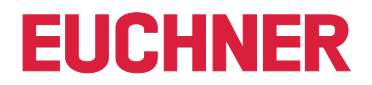

# **Software Handbuch**

**EKS Data Service PLC**

**Electronic-Key-System EKS**

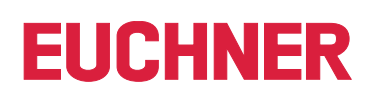

# **Inhalt**

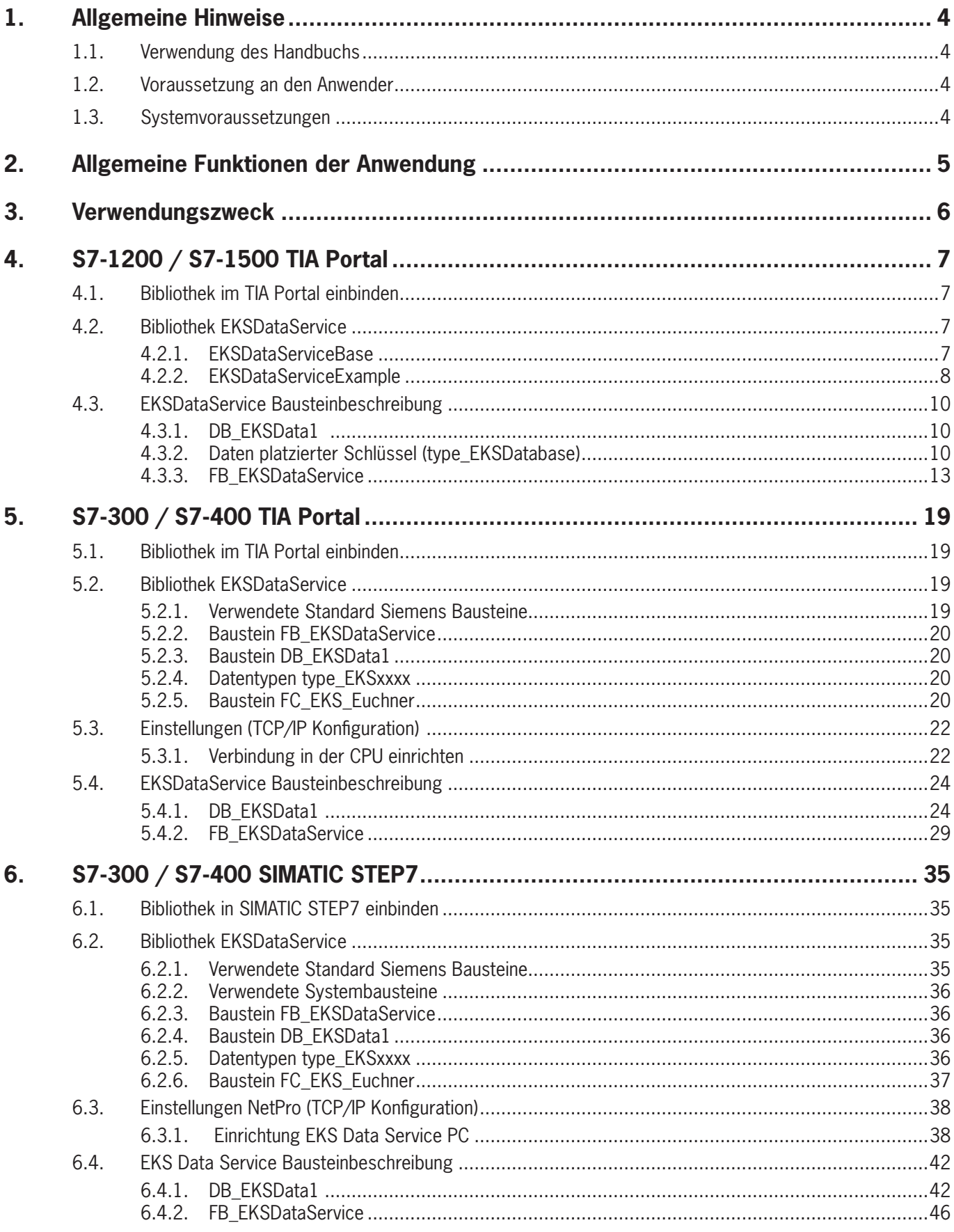

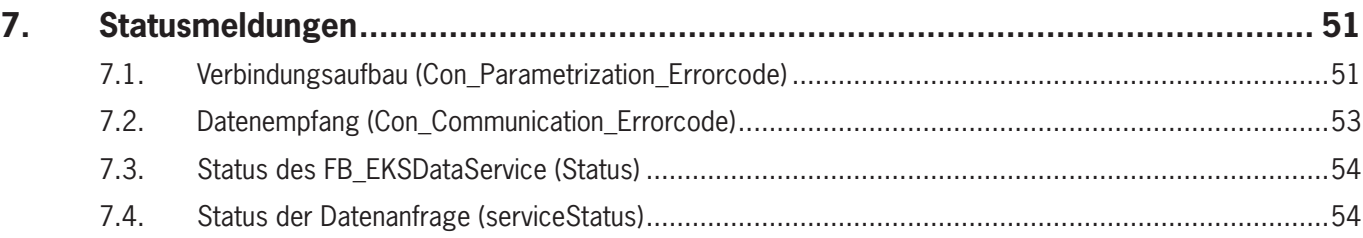

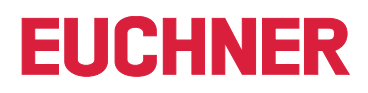

# <span id="page-3-0"></span>**1. Allgemeine Hinweise**

# **1.1. Verwendung des Handbuchs**

Dieses Handbuch erläutert die Funktionen der EKS Data Service PLC Software-Komponenten als Bestandteil des EUCHNER EKS Data Service Integrationskits (Best. Nr. 8163316).

# **1.2. Voraussetzung an den Anwender**

Für die sachgerechte Verwendung des EKS Data Service PLC müssen Sie über Vorkenntnisse im Bereich SPS Programmieren unter Verwendung von SIMATIC Manager STEP7 bzw. TIA Portal besitzen. Weiter sollten Sie über Vorkenntnisse in der Konfiguration von Netzwerken verfügen.

# **1.3. Systemvoraussetzungen**

Folgende Siemens Steuerungen und Projektierungssoftware werden unterstützt:

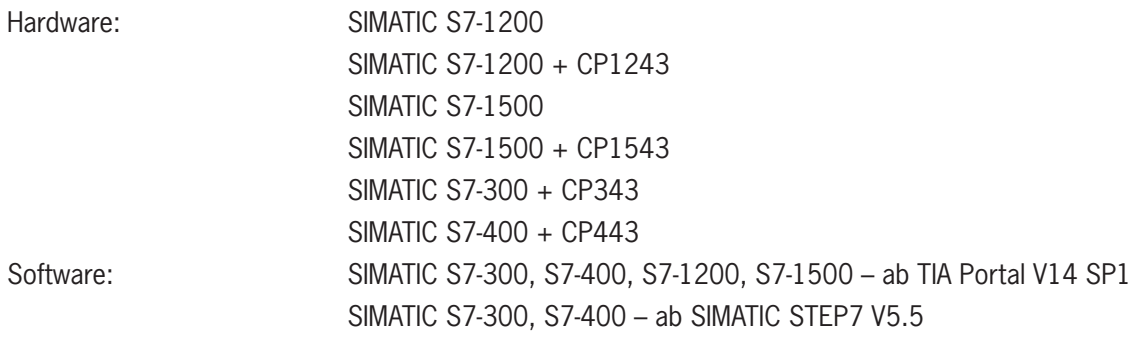

# <span id="page-4-0"></span>**2. Allgemeine Funktionen der Anwendung**

In EKS Anwendungen der SPS-Welt ist ein Datenabgleich bzw. ein Datenabruf aus einer zentralen Datenbank heute meist nicht etabliert. Das bedeutet, dass die Daten fast immer dezentral vom Schlüssel gelesen und dann individuell in der SPS weiterverarbeitet werden. Damit wird die Zugriffs-Information in diesem Fall ausschließlich über den Schlüssel transportiert. Hier besteht das Anliegen vieler EKS Betreiber einen Datenabgleich aus der SPS-Welt mit EKM Daten in der PC-Welt zu realisieren. Das Kernthema dabei ist der Wunsch Schlüssel zentral sperren und ggf. weitere Daten abrufen zu können.

Der Export des Electronic-Key-Manager EKM Datenbankinhalts erfolgt in eine universell nutzbare Datei im CSV-Format in der PC-Umgebung. In dieser EKM CSV Exportdatei kann hinter der Seriennummer (KeyID) des Schlüssels ein Sperrkennzeichen ausgewertet werden, welches auf Wert, 1' gesetzt ist, sobald der Schlüssel gesperrt ist.

Weitere, der Schlüssel Seriennummer zugeordnete Datenelemente können ebenfalls abgeholt werden. Diese Datenelemente sind anwendungsspezifisch unterschiedlich.

Wird ein Schlüssel platziert, wird eine Anfrage vom EKS Data Service PLC an den EKS Data Service PC gesendet. Der EKS Data Service PC sucht anhand der KeyID den Eintrag in der EKM CSV Exportdatei und schickt die Daten an den EKS Data Service PLC zurück. Dort stehen nun die Daten dem Benutzer für die weitere Verarbeitung zu Verfügung. Weiter werden die angefragten Daten in einen Notlaufspeicher abgelegt. Sollte die Verbindung zum PC abbrechen, werden die Daten von zuvor platzierten Schlüsseln aus dem Speicher der Notlaufstrategie geladen. In dem Speicher der Notlaufstrategie stehen die letzten maximal 100 Schlüsseldaten (Größe des Notlaufspeichers kann angepasst werden).

**Hinweis zur Notlaufstrategie:** Sollte der Speicher der Notlaufstrategie voll sein, und ein neuer Schlüssel wird angefragt, so wird der am längsten nicht abgefragte Schlüssel ersetzt. Da die Einträge der Notlaufstrategie zyklisch aktualisiert werden, wird nicht zwingend der erste Schlüssel der platziert wurde ersetzt.

Es gibt 2 Notlaufstrategien. Bei Notlaufstrategie 1 kann der EKS Data Service PC die original EKM CSV Exportdatei nicht erreichen und verwendet die lokale Backupdatei der EKM CSV Exportdatei. Bei Notlaufstrategie 2 kann der EKS Data Service PC keine Daten zur Verfügung stellen, weil die Kommunikation gestört ist und es werden die Daten des internen SPS Datenbausteins verwendet.

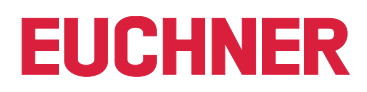

# <span id="page-5-0"></span>**3. Verwendungszweck**

Der Dienst "EUCHNER EKS Data Service PC" wird auf einem Server installiert und dient der Verteilung von EKS Schlüsseldaten an SIMATIC Steuerungen, die mit diesem Server über Ethernet TCP/IP vernetzt sind. Die EKS Schlüsseldaten werden durch den EUCHNER Electronic-Key-Manager EKM erzeugt.

Die Kurzbezeichnung lautet **EKSDataService**. Mit Hilfe von SPS Bausteinen, die in der EKSDataService Bibliothek für S7- 300, S7-400, S7-1200 und S7-1500 bereitgestellt werden, wird eine Verbindung von der SPS zum Dienst aufgebaut und Schlüsseldaten des platzierten Schlüssels angefragt.

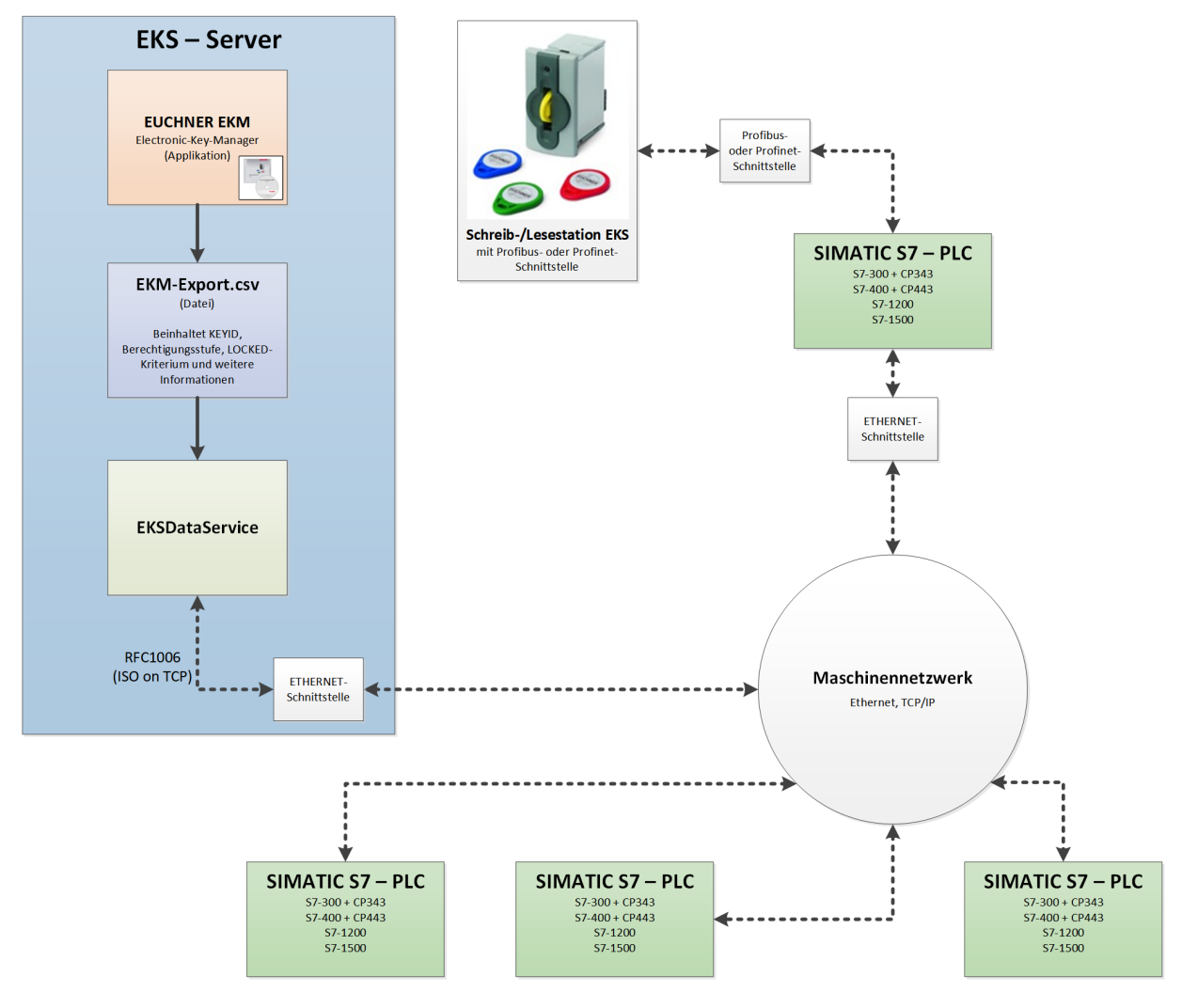

# <span id="page-6-0"></span>**4. S7-1200 / S7-1500 TIA Portal**

# **4.1. Bibliothek im TIA Portal einbinden**

Um die Bibliothek in Ihrem Projekt verwenden zu können, müssen Sie die Bibliothek dearchivieren. Machen Sie im Bereich der Globalen Bibliotheken einen Rechtsklick und wählen Sie *Bibliothek dearchivieren…*.

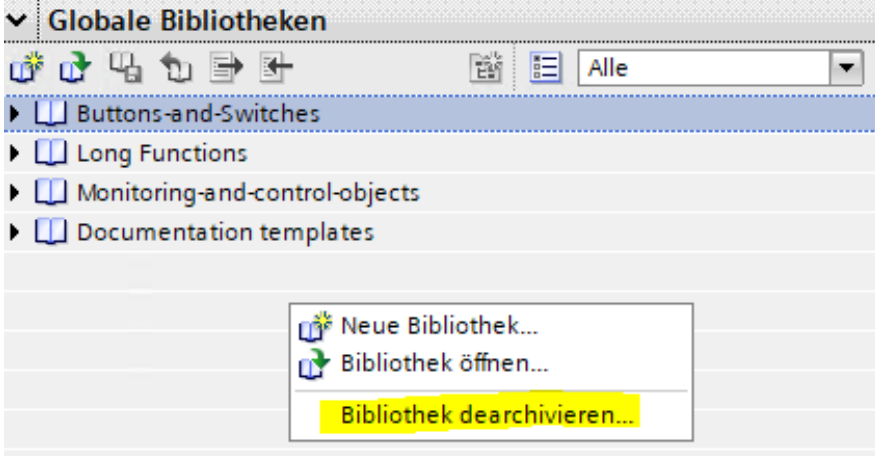

Navigieren Sie anschließend zur Bibliothek *PLC\_Library\TIA\_1200\_1500\EKS\_Data\_Service\_PLC\_Library\_ TIA\_1200\_1500\_20190227.zal14* und wählen Sie diese aus. Anschließend geben Sie den Speicherort der dearchivierten Bibliothek an. Falls Sie eine höhere Version als TIA Portal V14 SP1 haben, werden Sie gefragt, ob Sie die Bibliothek hochrüsten möchten (dieser Vorgang ist mit TIA Portal V15 erfolgreich getestet worden). Anschließend befindet sich die Bibliothek zur Auswahl im Bereich *Globale Bibliotheken*.

# **4.2. Bibliothek EKSDataService**

In der Bibliothek EKSDataService befinden sich zwei Ordner in den Kopiervorlagen.

- 1. EKSDataServiceBase
- 2. EKSDataServiceExample

## **4.2.1. EKSDataServiceBase**

In diesem Ordner befinden sich für den EKS Data Service PLC notwendigen Bausteine und Datentypen.

## **Baustein FB\_EKSDataService**

Der Baustein FB\_EKSDataService ist für den Datenaustausch mit dem EKS Data Service PC und der Bereitstellung der Daten in der SPS zuständig.

## **Baustein DB\_EKSData1**

Der Datenbaustein DB\_EKSData1 ist ein Beispiel für den Aufbau der notwendigen Daten für den FB\_EKSDataService.

## **Datentypen (UDTs) type\_EKSxxxx**

Diese Datentypen sind notwendig für die Deklaration von Bausteinparametern und Datentypen im DB.

- ▶ type\_EKSDatabase
- ▶ type\_EKSDataID
- **\*** type\_EKSDescription
- **b** type EKSKeyID

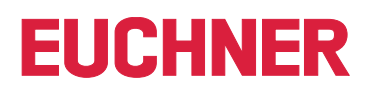

## <span id="page-7-0"></span>**4.2.2. EKSDataServiceExample**

In diesem Ordner befindet sich ein komplettes Beispiel für die Verwendung des EKS Data Service PLC. Es werden zwei EKS Lesegeräte (PROFINET, PROFIBUS) verwendet. Für jedes EKS wurde eine Instanz des FB\_EKSDataService angelegt. Die vom FB\_EKSDataService angefragten Daten werden in einem Datenbaustein DB\_EKSData1 gespeichert.

### **Baustein EKS\_Euchner**

Der Baustein wird im Hauptprogramm Main (OB1) aufgerufen und verwaltet alle Euchner Bausteine im Zusammenhang mit dem EKS Data Service PLC.

Im Beispiel werden Hardware-Adressen verwendet, die in der Gerätekonfiguration mit der Deklaration der Lesegeräte erzeugt werden. Die richtigen Adressen können nach der Projektierung der Hardware im Konfigurationsteil entnommen werden.

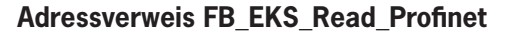

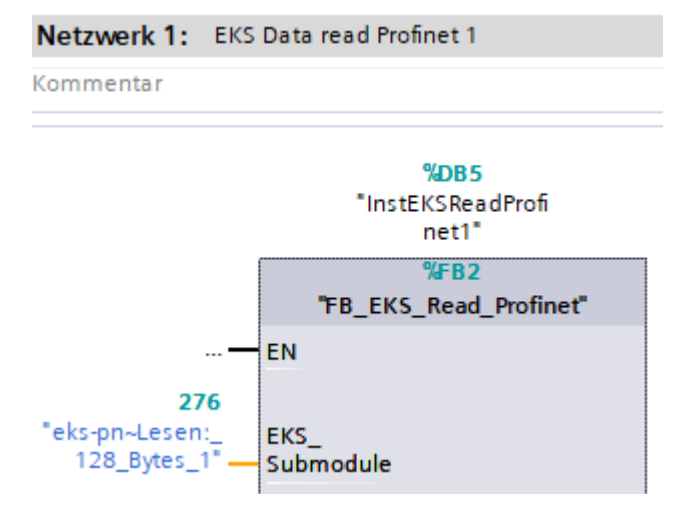

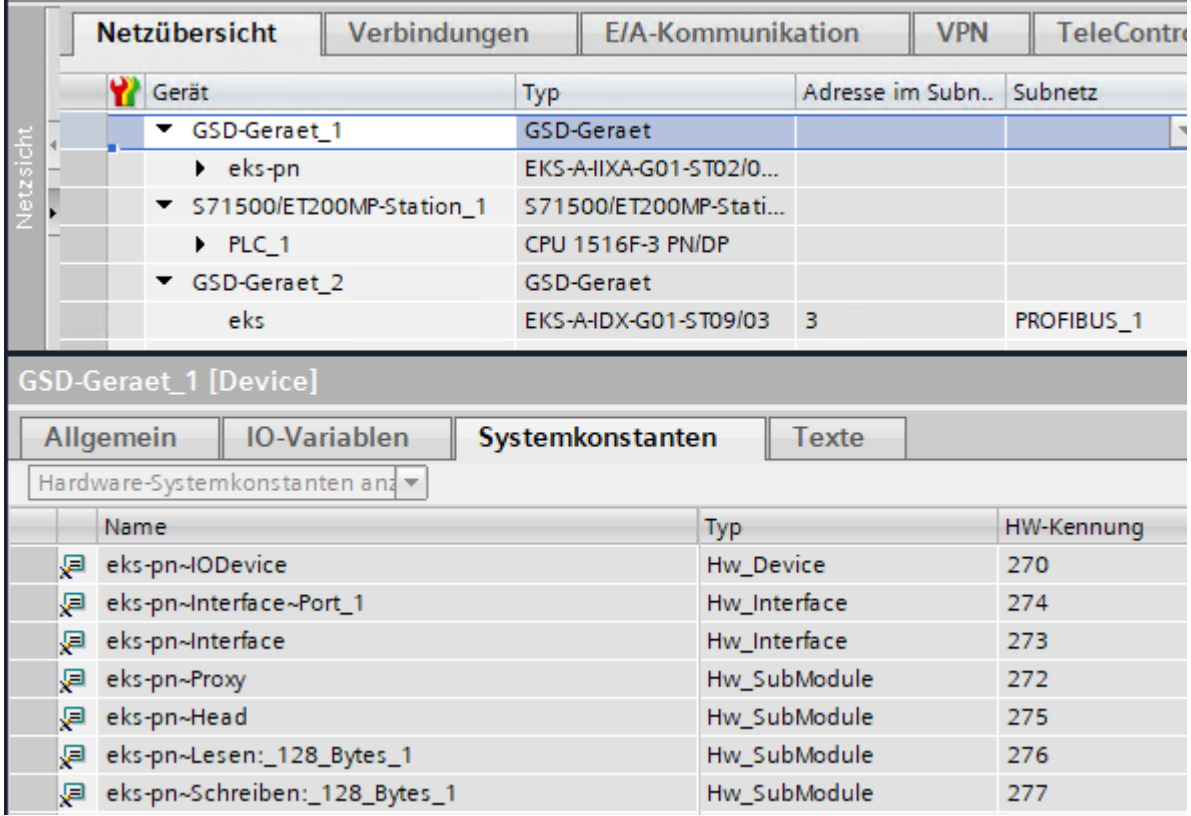

# **Adressverweis FB\_EKS\_Read\_Profibus**

Falls ein EKS Profibus zum Einsatz kommt, enthält die Bibliothek einen Beispielbaustein (FB\_EKS\_Read\_Profibus) zum Auslesen eines Profibus EKS. Für die Konfiguration des Bausteins muss der Eingangsadressbereich des Profibus EKS konfiguriert werden.

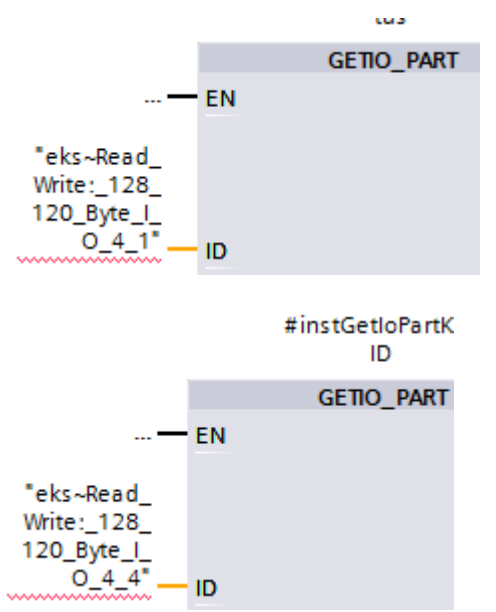

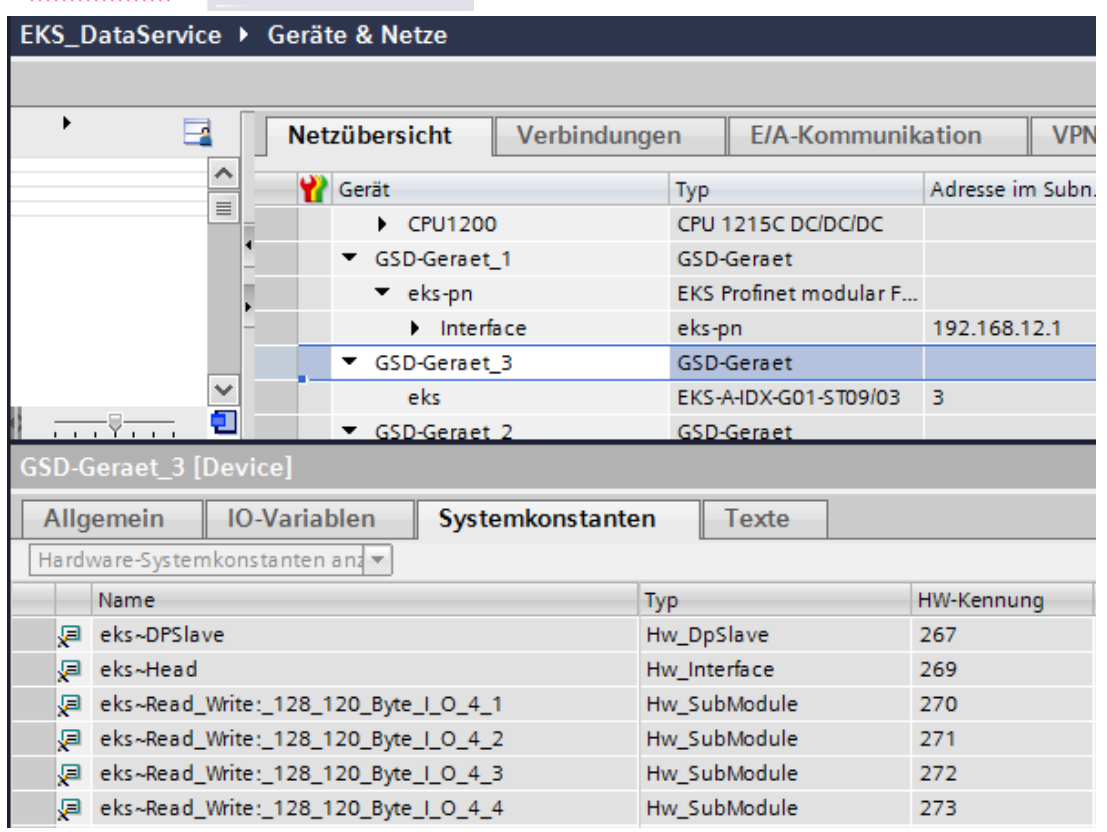

# <span id="page-9-0"></span>**4.3. EKSDataService Bausteinbeschreibung**

Die Steuerung benötigt zwei Bausteine für das Arbeiten mit dem EKS Data Service PC.

Der erste Baustein ist ein FB (FB\_EKSDataService) in welchem alle Funktionalitäten programmiert sind. Der zweite Baustein ist ein DB (DB\_EKSData1) in welchem die Daten für die Notlaufstrategie, die aktuellen Daten für den platzierten Schlüssel und die Deklaration der Daten liegen.

# **4.3.1. DB\_EKSData1**

Alle Daten, die hier abgelegt sind, können auch auf andere Datenbausteine verteilt werden. In der Vorlage sind alle notwendigen Daten in einem DB vereint.

## **4.3.2. Daten platzierter Schlüssel (type\_EKSDatabase)**

Der Datentyp *type\_EKSDatabase* beschreibt die Struktur der abgefragten Daten von der Datenbank.

Alle Schlüsseldaten, die in der SPS von der EKM Datenbank benötigt werden, müssen hier in einer Struktur festgelegt werden. Es ist notwendig, dass die Struktur mit der Beschreibung *type\_EKSDescription* übereinstimmt (siehe hierzu auch das Software Handbuch EKS Data Service PC, Kapitel 7.2.2).

Beispiel aus der Bibliothek:

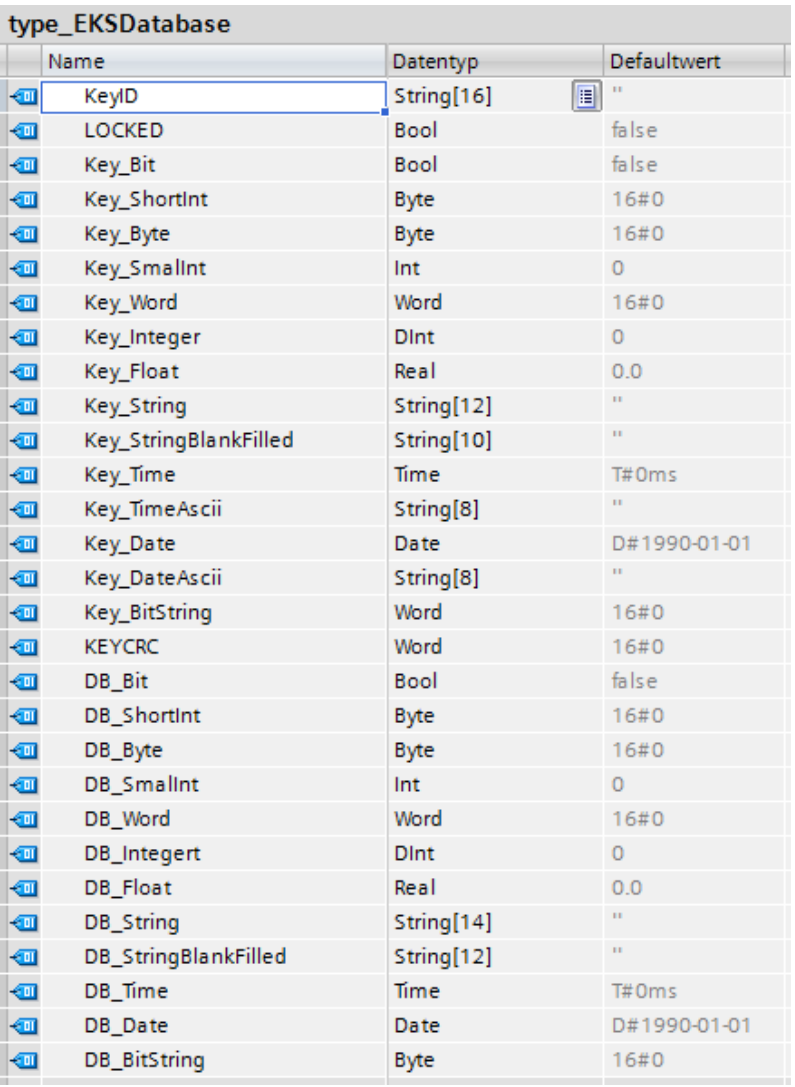

Im DB kann für jedes EKS ein eigenes Datenfeld erzeugt werden in welchem die Daten des aktuell platzierten Schlüssels abgelegt werden.

# DD EVED<sub>ata</sub>1

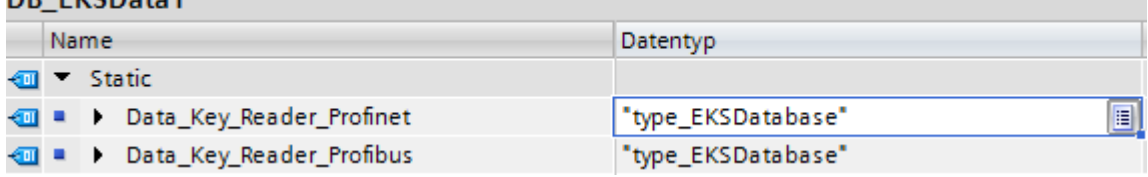

#### **Beschreibung der angefragten Daten (type\_EKSDescription)**

Die Daten werden beim EKS Data Service PC angefragt. Diese Anfrage wird über eine Struktur definiert, die der Struktur vom Typ *type\_EKSDatabase* entspricht (siehe hierzu auch das Software Handbuch EKS Data Service PC Kapitel 7.2.2).

Beispiel aus der Bibliothek:

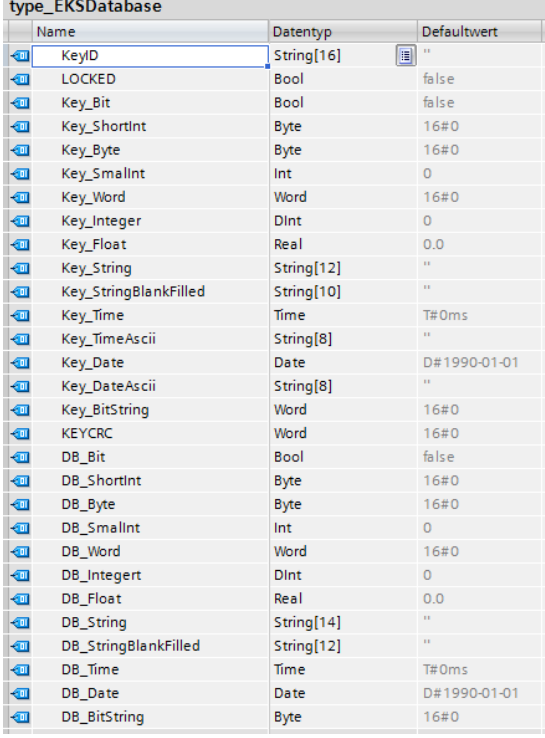

Die Defaultwerte sind dabei wichtig und können im EKS Data Service PC eingestellt werden.

Im DB wird die Beschreibung des Typs *EKS Description* einmal einer Variablen zugeordnet:

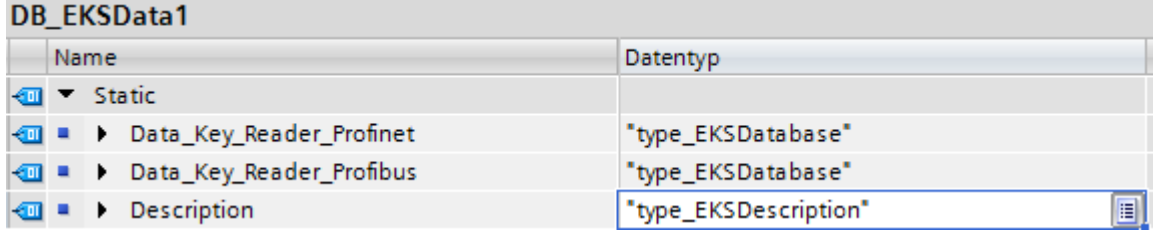

#### **ID Array für die Verwaltung der Daten (type\_EKSDataID)**

Die ID wird benötigt, um zusätzliche Informationen wie den Zeitstempel für das Platzieren des Schlüssels oder den Zeitstempel der letzten Aktualisierung, die KeyID und die Checksumme des EKS Data Service zu speichern. Diese zusätzlichen Informationen werden für jeden platzierten Schlüssel eingetragen und im DB abgelegt.

Dieser Datentyp darf nicht verändert werden und wird als Array in den DB abgelegt.

Für jede Datenspeicherung (Data Array) benötigt man ein ID Array mit der gleichen Größe.

Da die Daten auch nach Spannungsausfall/Neustart benötigt werden, ist es notwendig diese als remanent zu markieren.

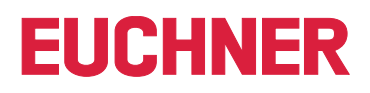

# $\mathbf G$

# **Hinweis zur Checksumme**

Der EKS Data Service berechnet über die angefragten Daten eine Checksumme (im weiteren Text auch kurz "CRC" genannt) zur Gewährleistung der Integrität der angefragten Daten. Diese Daten werden vom Anwender nicht verarbeitet. Diese Checksumme ist nicht mit der Checksumme zu verwechseln, welche die Electronic-Key-Manager EKM Software berechnet. Die Checksumme des EKM (im weiteren Text auch kurz "Key CRC" genannt) bezieht sich immer auf einen bestimmten Datenbereich, welcher im EKM konfiguriert werden kann. Die Key CRC des EKM wird auf dem Schlüssel mit abgespeichert und kann ausschließlich auf "On-Key" Felder angewendet werden. Im Gegensatz dazu berechnet der EKS Data Service über alle angefragten Daten die CRC (sowohl "On-Key" als auch EKM Datenbank-Werte).

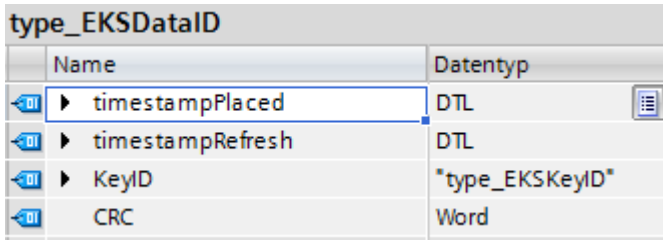

Beispiel aus der Bibliothek:

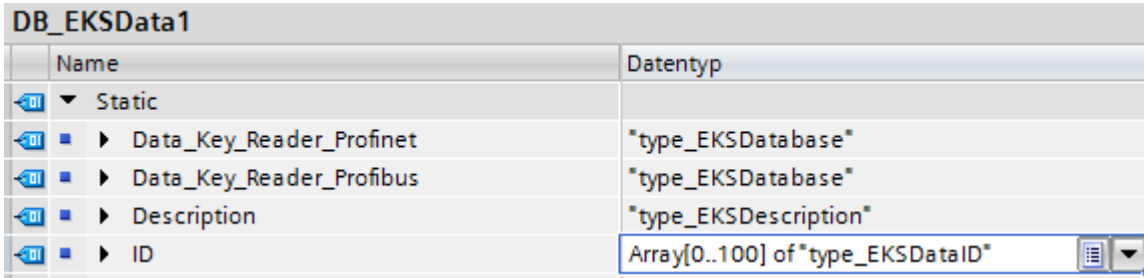

## **Data Array für die Speicherung der Notlauf-Daten (type\_EKSDatabase)**

Der gleiche Datentyp für Daten der platzierten Schlüssel, wird auch für die Speicherung der Daten für die Notlaufstrategie verwendet. Alle Daten der platzierten Schlüssel werden in das Data Array eingetragen. Die Daten werden erst überschrieben, wenn die Anzahl der platzierten Schlüssel größer ist, als die Anzahl der Array Einträge. Sollten die Daten überschrieben werden, dann wird immer der älteste Schlüsseleintrag überschrieben. Wird ein Schlüssel bei der Anfrage beim EKS Data Service PC nicht gelistet, dann wird der Schlüssel auch im Data Array gelöscht. Die Instanzen des FB\_EKSDataService können alle auf die gleichen Daten (Description, ID, Data) im DB\_EKSData1 zugreifen. Sollten die Daten auch nach einem Spannungsausfall zu Verfügung stehen, ist es notwendig diese als remanent zu markieren.

Beispiel aus der Bibliothek:

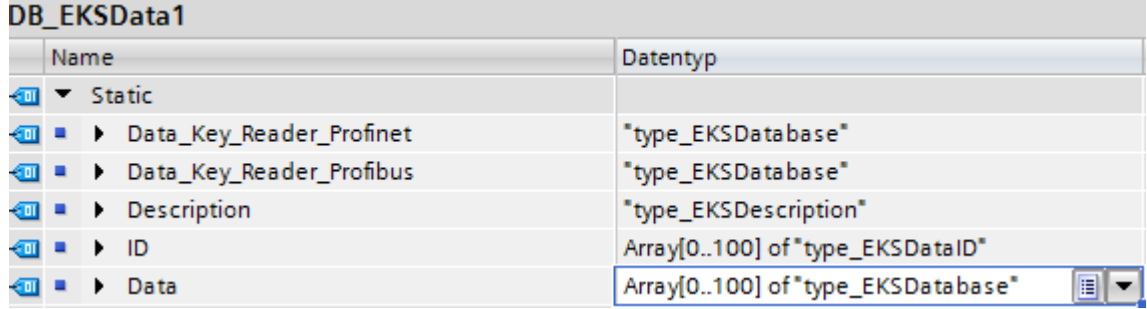

# <span id="page-12-0"></span>**4.3.3. FB\_EKSDataService**

Der FB\_EKSDataService für die S7-1200 / S7-1500 besitzt die folgende Schnittstellenbeschreibung.

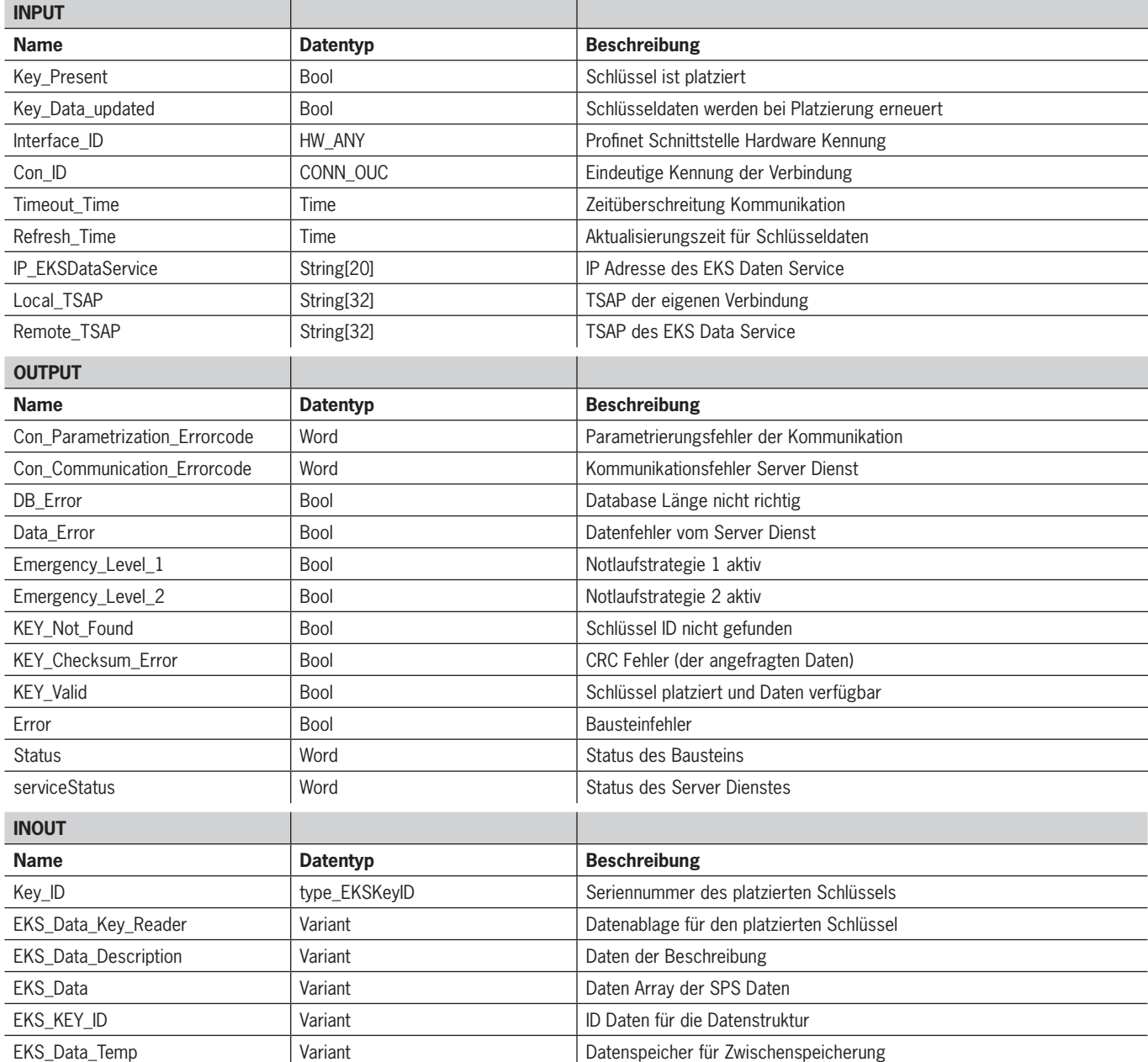

 $\mathbf{\hat{1}}$ 

**Hinweis**

Der FB\_EKSDataService ist durch ein Kennwort geschützt um ungewollte Manipulation zu verhindern. In manchen Fällen ist es notwendig, den FB\_EKSDataService erneut zu übersetzen, wenn Sie ihn in Ihr Projekt mit eingebunden haben. Um den Baustein übersetzen zu können, benötigen Sie ein Kennwort. Bitte führen Sie keine Änderungen an der Implementierung des FB\_EKSDataService durch.

Kennwort: *EKS1234*

# **Key\_Present**

Beim Lesen des platzierten Schlüssels vom EKS Lesegerät wird ein Signal erzeugt, das die gelesene Schlüssel Seriennummer bestätigt. Dieses Signal ist für die Anfrage der Schlüsseldaten erforderlich. Wechselt Key\_Present von FALSE auf TRUE, wird eine Datenanfrage an den EKS Data Service PC gesendet.

## **Key\_Data\_updated**

Wird der Parameter mit TRUE beschaltet, dann werden die Schlüsseldaten des platzierten Schlüssels immer mit der Datenbank aktualisiert. Dies bedeutet, dass sich die Daten während der Platzierung ändern können.

Beispiel:

Ein Schlüssel ist im EKS platziert und die angefragten Daten sind bereits in der SPS hinterlegt (DB\_EKSData1.Data\_Key\_ Reader\_Profinet) und die Datenaktualisierung (Refresh\_Time) ist aktiviert. D.h. die Daten der Notlaufstrategie werden im Hintergrund zyklisch aktualisiert. Sollten sich der aktualisierte Wert des platzierten Schlüssels und der bereits hinterlegte Wert unterscheiden, so wird bei Key\_Data\_updated = TRUE der Wert des aktuell platzierten Schlüssel (DB\_EKSData1.Data Key\_Reader\_Profinet) überschrieben. Andernfalls wird der aktualisierte Wert erst bei erneutem Schlüssel platzieren geladen.

# **Interface\_ID**

Hardware Kennung der lokalen Schnittstelle über welche mit dem EKS Data Service PC kommuniziert werden soll.

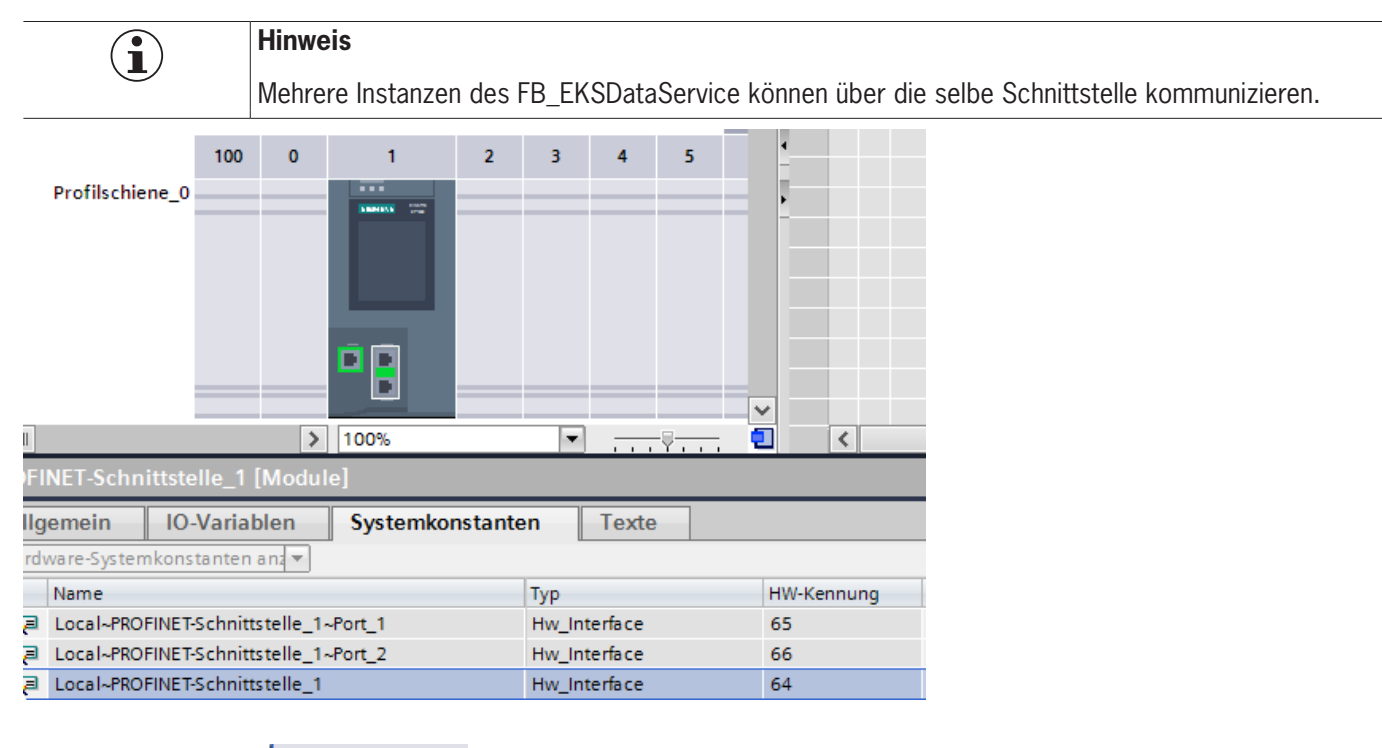

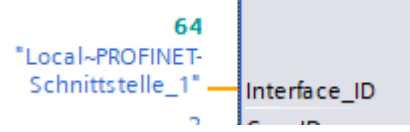

## **Con\_ID**

Die Verbindungs-ID muss für jede eigene Verbindung innerhalb einer SPS eindeutig sein. Dies ist auch erforderlich bei der Verwendung von mehreren Instanzen.

Beispiel:

Instanz  $A = 1$ 

Instanz  $B = 2$ 

Con ID

# **Timeout\_Time**

Bei einer Zeitüberschreitung während der Kommunikation mit dem EKS Data Service PC, wird ein Fehler erzeugt, der die Kommunikation abbricht und einen Error mit Status ausgibt. Im Fehlerfall wird die Notlaufstrategie 2 ausgelöst und die angefragten Daten werden aus dem Speicher der Notlaufstrategie (DB\_EKSData1.Data) geladen.

t#200ms **Timeout Time** 

#### **Refresh\_Time**

In diesem Zeittakt werden die Daten der gelisteten Schlüssel im DB\_EKSData1.Data vom EKS Data Service PC abgeholt und geprüft, ob diese aktuell sind. Andernfalls werden die Werte im DB\_EKSData1.Data aktualisiert. D.h. bereits angefragte Daten werden im Hintergrund ohne Platzierung des Schlüssels aktualisiert. Der Baustein geht nach jedem Takt zum nächsten Eintrag und fragt die Daten beim EKS Data Service PC an. Bei einer Einstellung von 10 s benötigt der Dienst 100 s für eine Abfrage von 10 gespeicherten Schlüsseldaten.

Die Aktualisierung der Daten kann über den Wert 0ms abgeschaltet werden. Werden mehrere Instanzen des FB\_EKSDataService benötigt und greifen alle Instanzen auf die gleichen Daten zu, dann muss nur eine Instanz die Aktualisierung vornehmen.

Beispiel:

Instanz A: Refresh\_Time = 10 s (sorgt für die Aktualisierung)

Instanz B: Refresh  $Time = 0$  ms (Aktualisierung ausgeschaltet)

Instanz C: Refresh Time = 0 ms (Aktualisierung ausgeschaltet)

**CONTINU**  $t#10s$ Refresh\_Time

#### **IP\_EKSDataService**

Hier wird die IP-Adresse vom EKS Data Service PC eingetragen.

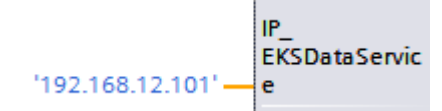

Die IP-Adresse wird als String mit Hochkomma eingetragen. ( '192.168.12.101' )

#### **Local\_TSAP**

Hier wird die eigene TSAP Adresse eingetragen. Diese wird für die Identifizierung der Kommunikation verwendet und wird im EKS Data Service PC angezeigt. Für mehrere Instanzen ist es notwendig unterschiedliche Beschreibung zu verwenden. Dies ist auch hilfreich für das Debugging im EKS Data Service PC, hier wird der Name für den Log-Eintrag verwendet.

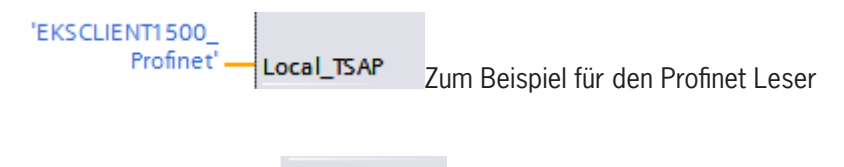

'EKSCLIENT 1500 Profibus Local\_TSAP oder Profibus Leser

Der TSAP wird als String mit Hochkomma eingetragen. ( 'EKSCLIENT1500\_Profinet' )

#### **Remote\_TSAP**

Der Remote TSAP ist eine feste Adresse für den EKS Data Service PC. Diese muss immer wie folgt eingetragen werden:

'EKSSERV' - Remote\_TSAP

Der TSAP wird als String mit Hochkomma eingetragen. ( 'EKSSERV' )

### **Con\_Parametrization\_Errorcode**

Wird beim Verbindungsaufbau ein Fehler erzeugt, wird der entsprechende Fehlercode hier eingetragen. Eine Liste der Fehlercodes finden Sie im Kapitel *[7.1. Verbindungsaufbau \(Con\\_Parametrization\\_Errorcode\)](#page-50-1)*.

#### **Con\_Communication\_Errorcode**

Wird beim Empfangen der Daten ein Fehler erzeugt, wird der entsprechende Fehlercode hier eingetragen. Eine Liste der Fehlercodes finden Sie im Kapitel *[7.2. Datenempfang \(Con\\_Communication\\_Errorcode\)](#page-52-1)*.

#### **DB\_Error**

Das Fehler-Bit wird TRUE, wenn die Länge der Struktur *type\_EKSDatabase* nicht mit der gesendeten Datengröße vom EKS Data Service PC übereinstimmt.

#### **Data\_Error**

Der Fehler Data\_Error wird durch den EKS Data Service PC ausgegeben, wenn die vorgegebene Datenstruktur nicht mit der Struktur vom EKS Data Service PC übereinstimmt. Meldet der EKS Data Service PC diesen Fehler, dann wird Data\_Error auf TRUE gesetzt.

#### **Emergency\_Level\_1**

Notlaufstrategie 1, der EKS Data Service PC kann die original EKM CSV Exportdatei nicht erreichen und verwendet die lokale Backupdatei der EKM CSV Exportdatei.

#### **Emergency\_Level\_2**

Notlaufstrategie 2, der EKS Data Service PC kann keine Daten zur Verfügung stellen, weil die Kommunikation gestört ist und es werden die Daten des internen Datenbausteins verwendet (DB\_EKSData1.Daten).

#### **KEY\_Not\_Found**

Der platzierte Schlüssel wurde nicht gefunden. Diese Information kann vom EKS Data Service PC kommen oder bei Notlaufstrategie 2 von der SPS, wenn der angefragte Schlüssel nicht im Speicher (DB\_EKSData1.Data) hinterlegt ist.

#### **KEY\_Checksum\_Error**

Die CRC welche über die angefragten Daten berechnet wurde, stimmt nicht überein. Dieser Fehler wird ausgegeben wenn die CRC der gesendeten Daten nicht übereinstimmt oder im Falle der Notlaufstrategie 2, wenn die CRC der gespeicherten Daten nicht korrekt ist.

#### **KEY\_Valid**

Die Daten des platzierten Schlüssels stehen zur Verfügung, dies gilt auch bei den Notlaufstrategien.

#### **Error**

Ein Fehler bei der Bausteinbearbeitung ist aufgetreten. Der Fehler wird bei der nächsten Bearbeitung gelöscht und ggf. wieder ausgegeben.

#### **Status**

Statusmeldungen welche innerhalb der Verarbeitung im FB\_EKSDataService generiert werden. Eine Liste der Statusmeldungen finden Sie im Kapitel *[7.3. Status des FB\\_EKSDataService \(Status\).](#page-53-1)*

#### **serviceStatus**

Statuscodes welche vom EKS Data Service PC an den FB\_EKSDataService übergeben werden. Eine Liste der Statusmeldungen finden Sie im Kapitel *[7.4. Status der Datenanfrage \(serviceStatus\)](#page-53-2).*

# **Key\_ID**

Die Seriennummer des platzierten Schlüssels muss hier angegeben werden, um die Daten vom EKS Data Service PC anzufragen. Der Datentyp *type\_EKSKeyID* muss hierzu verwendet werden.

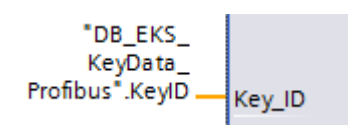

## **EKS\_Data\_Key\_Reader**

Die Daten des platzierten Schlüssels werden an diese Adresse kopiert. Es muss der Datentyp *type\_EKSDatabase* verwendet werden.

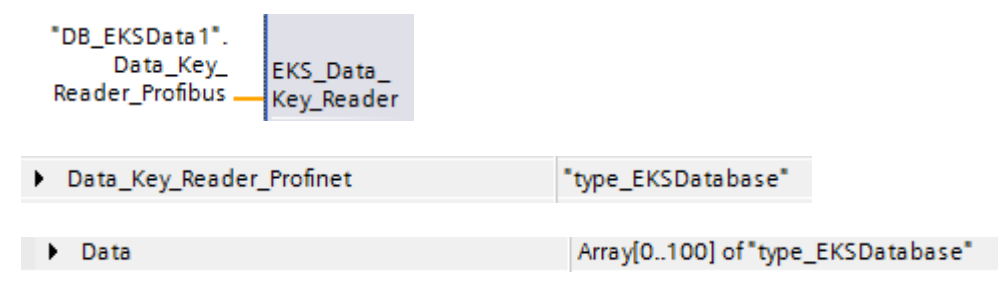

# **EKS\_Data\_Description**

Die Beschreibung der Daten wird als Datentyp Variant übergeben. Diese Datenstruktur wird benutzt um die geforderten Daten vom EKS Data Service PC anzufragen. Es muss die Datenstruktur vom Datentyp *type\_EKSDescription* verwendet werden.

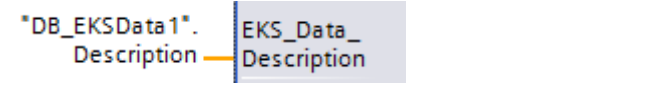

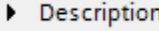

"type\_EKSDescription"

# **EKS\_Data**

Das Datenarray für die Datensicherung auf SPS Seite wird als Datentyp Variant angelegt (siehe Data DB\_EKSData1).

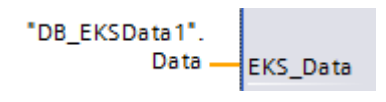

Data ь

Array[0..100] of "type EKSDatabase"

Das Datenarray muss die gleiche Größe wie das EKS\_KEY\_ID Array haben.

# **EKS\_KEY\_ID**

Für die Verwaltung der Datensicherung gibt es den ID Bereich (Siehe ID DB EKSData1).

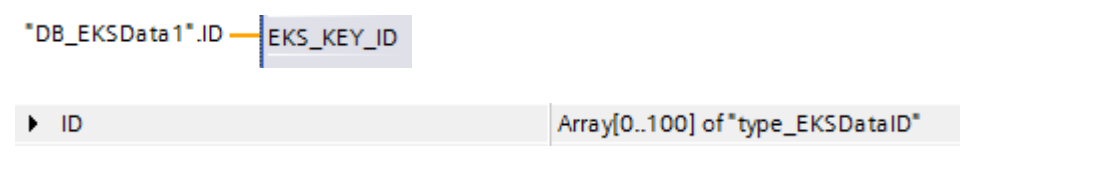

Das Datenarray muss die gleiche Größe wie das EKS\_Data Array haben.

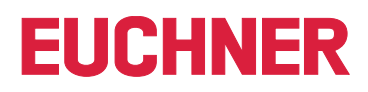

# **EKS\_Data\_Temp**

Der Baustein benötigt einen Zwischenspeicher außerhalb des Bausteins vom Typ *type\_EKSDatabase*. Der Zwischenspeicher wird für Kopieraufgaben verwendet. Die Struktur wird als Datentyp Variant übergeben und kann je nach Anwendung einen anderen Inhalt haben. Die internen Kopiervorgänge können jedoch nur Varianten kopieren und benötigen einen Speicherplatz mit der gleichen Struktur.

Der Speicherplatz kann auch im DB\_EKSData1 erzeugt werden. Wichtig ist hier einen Speicherplatz für jede Instanz.

Instanz Profinet:

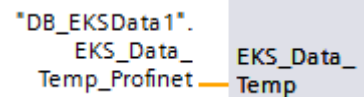

Instanz Profibus:

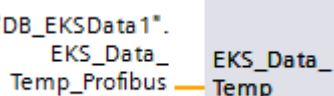

Speicherplatz im DB\_EKSData1:

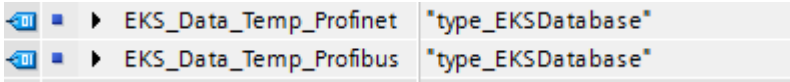

# <span id="page-18-0"></span>**5. S7-300 / S7-400 TIA Portal**

# **5.1. Bibliothek im TIA Portal einbinden**

Um die Bibliothek in Ihrem Projekt verwenden zu können, müssen Sie die Bibliothek dearchivieren. Machen Sie im Bereich der Globalen Bibliotheken einen Rechtsklick und wählen Sie *Bibliothek dearchivieren…*.

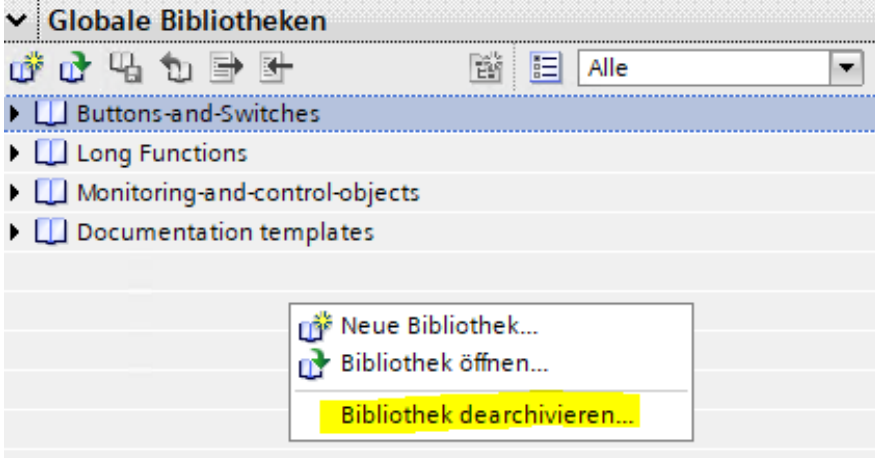

Navigieren Sie anschließend zur Bibliothek (PLC\_Library\TIA\_300\_400\EKS\_Data\_Service\_PLC\_Library\_ TIA\_300\_400\_20190503.zal14) und wählen Sie diese aus. Anschließend geben Sie den Speicherort der dearchivierten Bibliothek an. Falls Sie eine höhere Version als TIA Portal V14 SP1 haben werden Sie gefragt, ob Sie die Bibliothek hochrüsten möchten (dieser Vorgang ist mit TIA Portal V15 erfolgreich getestet worden). Anschließend befindet sich die Bibliothek zur Auswahl im Bereich *Globale Bibliotheken*.

# **5.2. Bibliothek EKSDataService**

In der Bibliothek EKSDataService befinden sich im Ordner S7-300 alle Bausteine für die CPU 300 und im Ordner S7-400 alle Bausteine für die CPU 400.

# **5.2.1. Verwendete Standard Siemens Bausteine**

Für die Realisierung wurden aus der Siemens Bibliothek verschiedene Bausteine verwendet.

- **AG\_SEND (AG\_LSEND)**
- **AG\_RECV (AG\_LRECV)**
- ▶ EO STRNG
- **AG\_CNTRL**
- Ì GT\_DT
- $\cdot$  MID
- ▶ NE\_STRNG
- $\triangleright$  REPLACE
- Ì STRNG\_I

Diese Bausteine sind zwingend notwendig und sollten nicht in der Nummerierung geändert werden (Ausnahme bei symbolischem Vorrang). Die Bausteine der CPU 300 und CPU 400 unterscheiden sich von in ihrer Funktion. Es müssen die richtigen Bausteine der CPU verwendet werden.

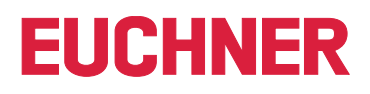

<span id="page-19-0"></span>Beispiel Bausteinfamilie:

CPU 300

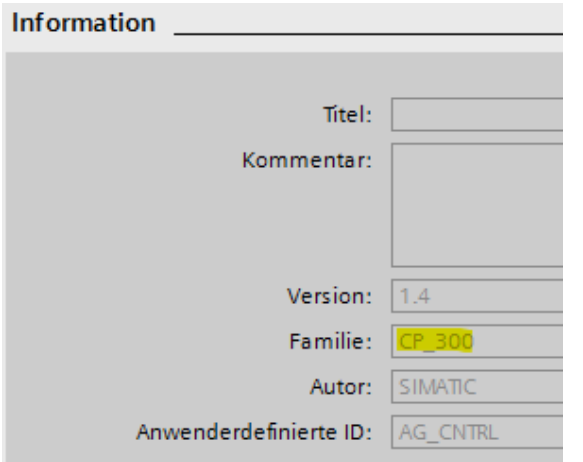

CPU 400

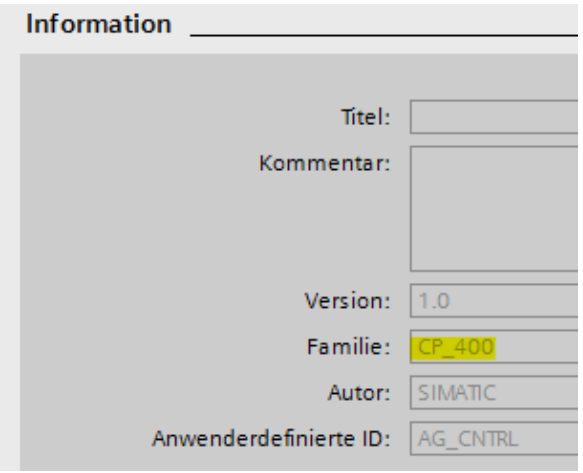

# **5.2.2. Baustein FB\_EKSDataService**

Der Baustein (FB\_EKSDataService) ist für den Datenaustausch mit dem EKS Data Service PC und der Bereitstellung der Daten in der SPS zuständig.

# **5.2.3. Baustein DB\_EKSData1**

Der Datenbaustein (DB\_EKSData1) ist ein Beispiel für den Aufbau der notwendigen Daten für den FB\_EKSDataService.

## **5.2.4. Datentypen type\_EKSxxxx**

Die Datentypen UDTs sind notwendig für die Deklaration von Bausteinparametern und Datentypen im DB.

- ▶ type\_EKSDatabase
- **type EKSDataID**
- **I** type EKSDescription
- ▶ type\_EKSKeyID

# **5.2.5. Baustein FC\_EKS\_Euchner**

Der Baustein wird im Hauptprogramm Main (OB1) aufgerufen und verwaltet alle Euchner Bausteine im Zusammenhang mit dem EKS Data Service PC.

Im Beispiel werden Hardware-Adressen verwendet, die in der Gerätekonfiguration mit der Deklaration der EKS Lesegeräte erzeugt werden. Die richtigen Adressen können nach der Projektierung der Hardware im Konfigurationsteil entnommen werden.

## **Adressverweis EKS\_Euchner (Profibus)**

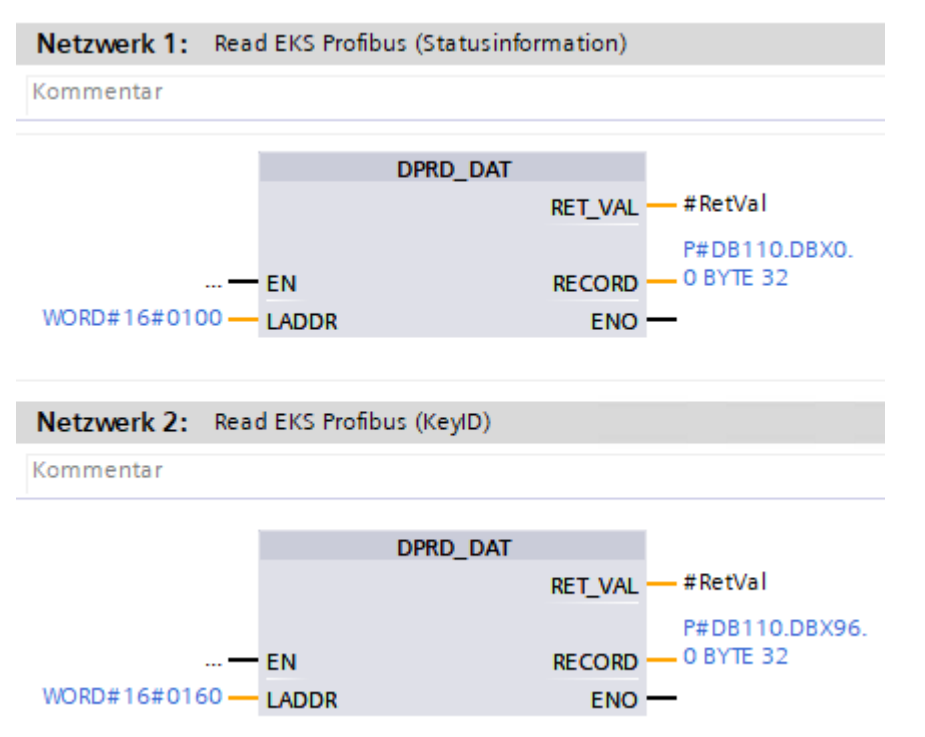

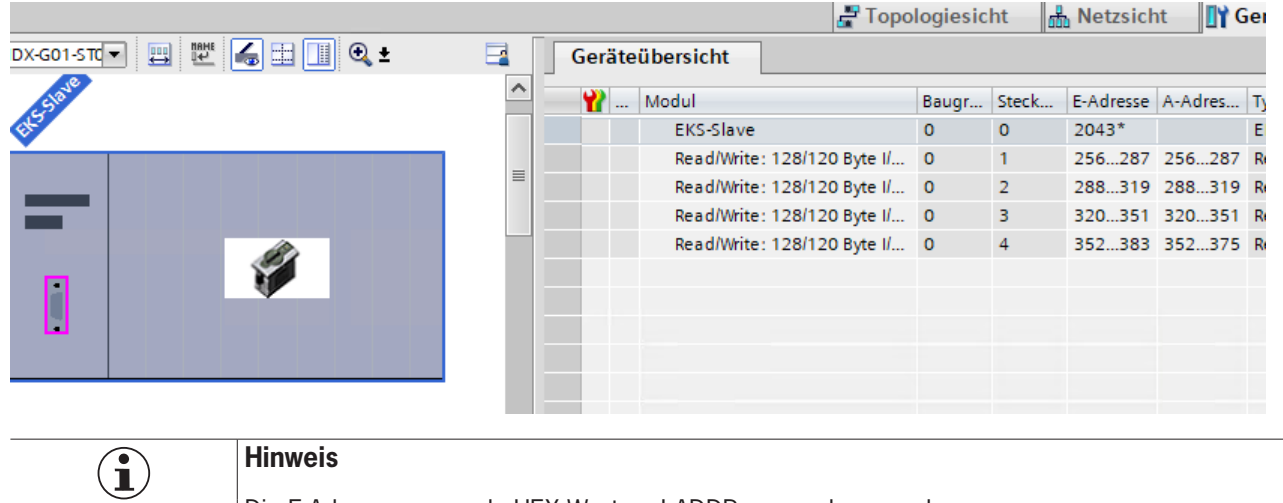

Die E-Adresse muss als HEX Wert an LADDR angegeben werden

# <span id="page-21-0"></span>**5.3. Einstellungen (TCP/IP Konfiguration)**

# **5.3.1. Verbindung in der CPU einrichten**

Für jede Instanz des Bausteins FB\_EKSDataService muss eine Verbindung zum EKS Data Service PC in der CPU eingerichtet werden.

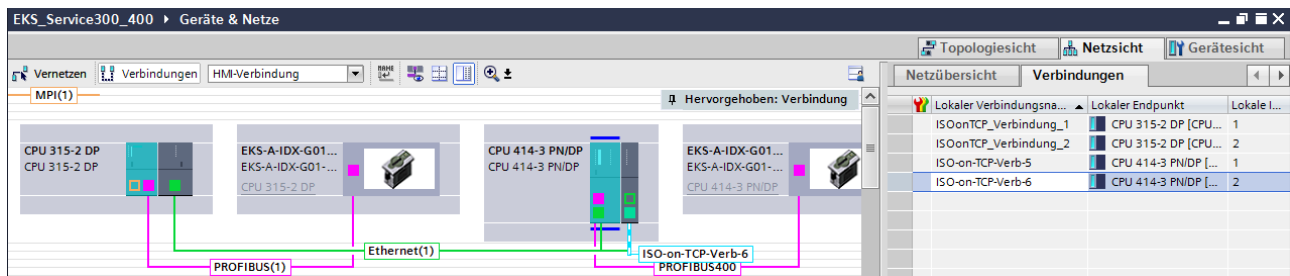

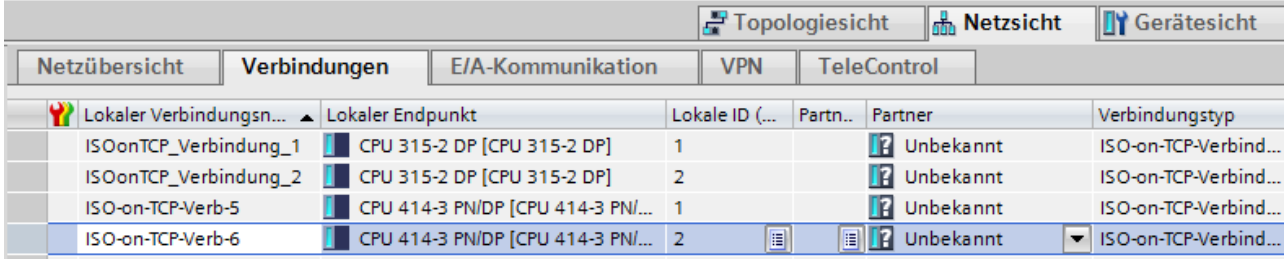

## **Neue Verbindung einfügen**

Wählen Sie im Menü *Geräte & Netze* die Ansicht *Verbindungen* und machen Sie anschließend einen Rechtsklick auf die CPU und wählen Sie *Neue Verbindung hinzufügen*.

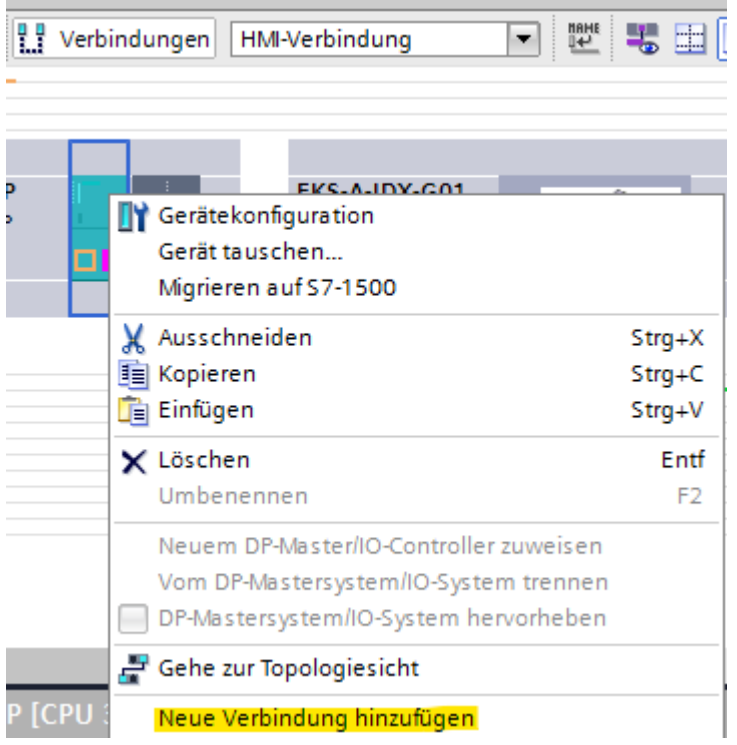

Typ *ISO-on-TCP-Verbindung* und *Aktive Verbindung aufbauen* auswählen und auf *Hinzufügen* drücken.

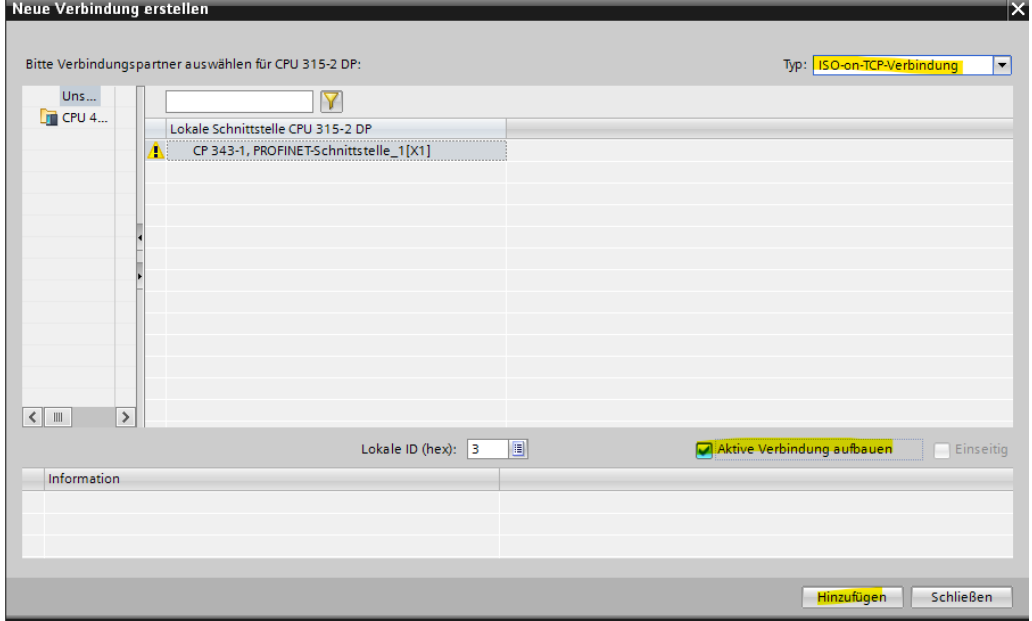

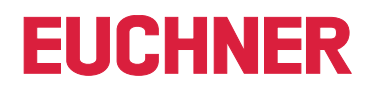

#### <span id="page-23-0"></span>**CPU 300 Verbindung und Bausteinparameter**

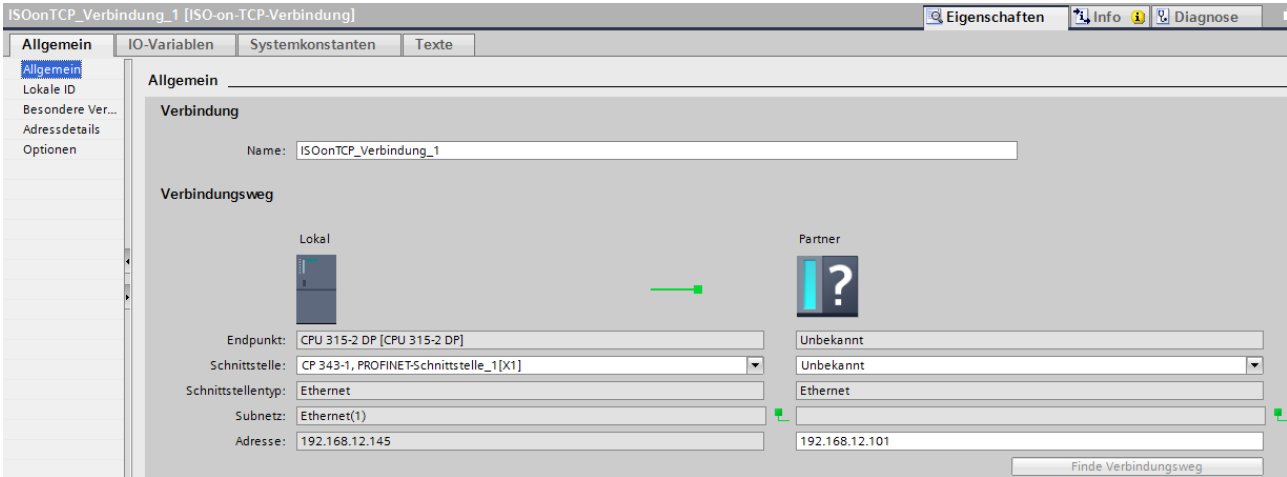

- Ì Name der Verbindung kann geändert werden.
- **Aktiver Verbindungsaufbau muss markiert werden (besondere Verbindungseigenschaften).**
- **Bausteinparameter sind für die Programmierung wichtig.**

#### **Adressen**

Hier muss der TSAP eingestellt werden.

Der "Lokale TSAP" wird für die Identifizierung der Kommunikation verwendet und wird im EKS Data Service PC angezeigt. Für mehrere Instanzen ist es notwendig unterschiedliche Beschreibungen zu verwenden, dies ist auch hilfreich für das Debugging im EKS Data Service PC, hier wird der Name für den Log-Eintrag verwendet.

Als Partner muss die IP Adresse des EKS Data Service PC eingetragen werden. Der TSAP des Partners muss *EKSSERV* sein.

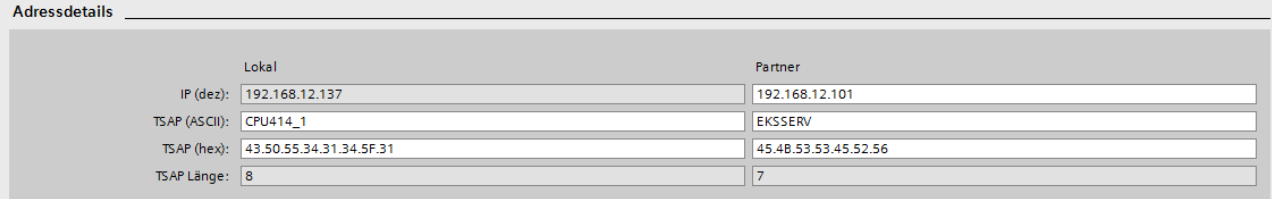

# **5.4. EKSDataService Bausteinbeschreibung**

Die Steuerung benötigt zwei Bausteine für das Arbeiten mit dem EKS Data Service PC.

Der erste Baustein ist ein FB (FB\_EKSDataService) in welchem alle Funktionalitäten programmiert sind. Der zweite Baustein ist ein DB (DB\_EKSData1) in welchem die Daten für die Notlaufstrategie, die aktuellen Daten für den platzierten Schlüssel und die Deklaration der Daten liegen.

#### **5.4.1. DB\_EKSData1**

Alle Daten, die hier abgelegt sind, können auch auf andere Datenbausteine verteilt werden. In der Vorlage sind alle notwendigen Daten in einem DB vereint.

#### **Daten platzierter Schlüssel (type\_EKSDatabase)**

Der Datentyp *type\_EKSDatabase* beschreibt die Struktur der abgefragten Daten von der Datenbank.

Alle Daten die in der SPS von der Datenbank benötigt werden, können hier in einer Struktur festgelegt werden. Es ist notwendig, dass die Struktur mit der Beschreibung *type\_EKSDescription* übereinstimmt (siehe hierzu auch das Software Handbuch EKS Data Service PC Kapitel 7.2.2).

#### Beispiel aus der Bibliothek:

#### type\_EKSDatabase

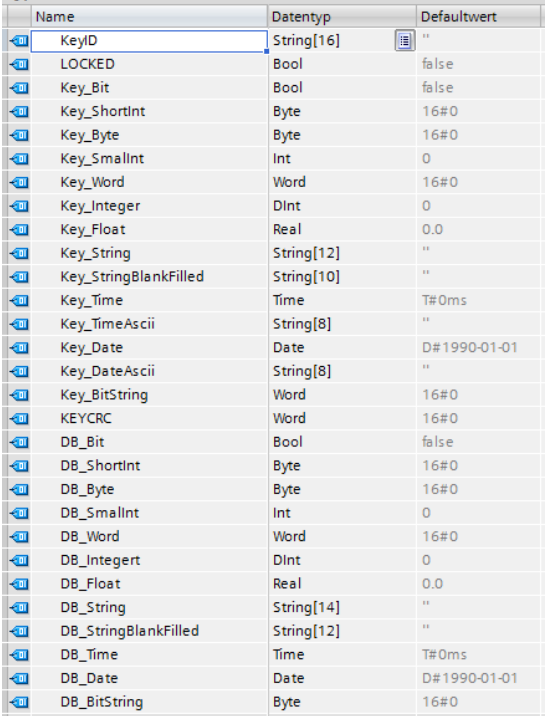

Im DB kann für jedes EKS ein eigenes Datenfeld erzeugt werden, in welchem die Daten des aktuell platzierten Schlüssels abgelegt werden.

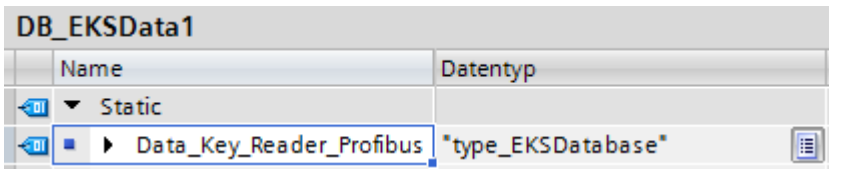

# **Beschreibung der angefragten Daten (type\_EKSDescription)**

Die Daten werden beim EKS Data Service PC angefragt. Diese Anfrage wird über eine Struktur definiert, die der Struktur vom Typ *type\_EKSDatabase* entspricht (siehe hierzu auch das Software Handbuch EKS Data Service PC Kapitel 7.2.2).

Beispiel aus der Bibliothek:

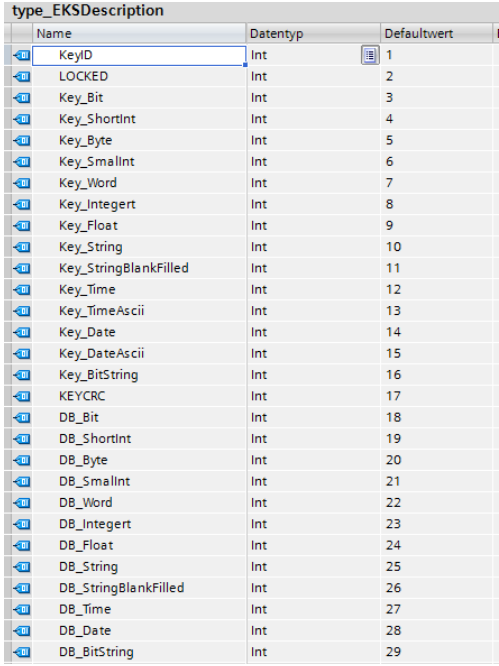

Die Defaultwerte sind dabei wichtig und können im EKS Data Service PC eingestellt werden.

Im DB wird die Beschreibung des Typs *EKS Description* einmal einer Variablen zugeordnet:

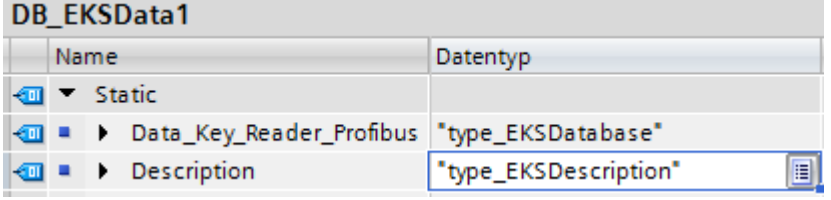

 $\bf \hat{1}$ 

# **ID Array für die Verwaltung der Daten (type\_EKSDataID)**

Die ID wird benötigt, um zusätzliche Informationen, wie den Zeitstempel für das Platzieren des Schlüssels oder den Zeitstempel der letzten Aktualisierung, die KeyID und die Checksumme zu speichern. Diese zusätzlichen Informationen werden für jeden platzierten Schlüssel eingetragen und im DB abgelegt.

Dieser Datentyp darf nicht verändert werden und wird als Array in den DB abgelegt.

Für jede Datenspeicherung (Data Array) benötigt man ein ID Array mit der gleichen Größe.

Da die Daten auch nach Spannungsausfall/Neustart benötigt werden, ist es notwendig diese als remanent zu markieren.

#### **Hinweis zur Checksumme**

Der EKS Data Service berechnet über die angefragten Daten eine Checksumme (im weiteren Text auch kurz "CRC" genannt) zur Gewährleistung der Integrität der angefragten Daten. Diese Daten werden vom Anwender nicht verarbeitet. Diese Checksumme ist nicht mit der Checksumme zu verwechseln, welche die Electronic-Key-Manager EKM Software berechnet. Die Checksumme des EKM (im weiteren Text auch kurz "Key CRC" genannt) bezieht sich immer auf einen bestimmten Datenbereich, welcher im EKM konfiguriert werden kann. Die Key CRC des EKM wird auf dem Schlüssel mit abgespeichert und kann ausschließlich auf "On-Key" Felder angewendet werden. Im Gegensatz dazu berechnet der EKS Data Service über alle angefragten Daten die CRC (sowohl "On-Key" als auch EKM Datenbank-Werte).

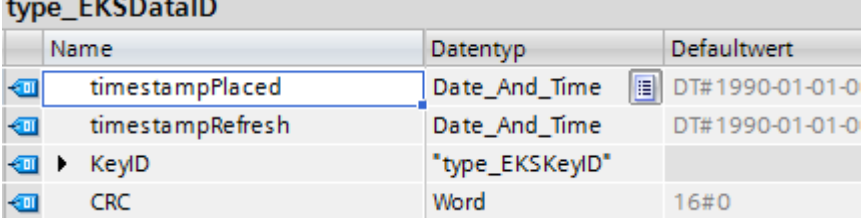

Beispiel aus der Bibliothek:

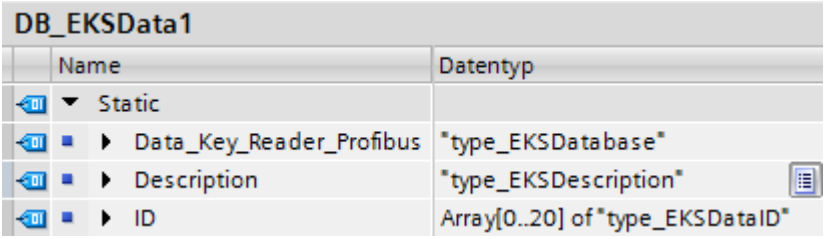

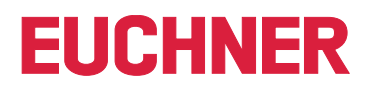

## **Data Array für die Speicherung der Notlauf-Daten (type\_EKSDatabase)**

Der gleiche Datentyp für Daten der platzierten Schlüssel, wird auch für die Speicherung der Daten für die Notlaufstrategie verwendet. Alle Daten der platzierten Schlüssel werden in das Data Array eingetragen. Die Daten werden erst überschrieben, wenn die Anzahl der platzierten Schlüssel größer ist, als die Anzahl der Array Einträge. Sollten die Daten überschrieben werden, dann wird immer der älteste Schlüsseleintrag überschrieben. Wird ein Schlüssel bei der Anfrage beim EKS Data Service PC nicht gelistet, dann wird der Schlüssel auch im Data Array gelöscht. Die Instanzen des FB\_EKSDataService können alle auf die gleichen Daten (Description, ID, Data) im DB\_EKSData1 zugreifen. Sollten die Daten auch nach einem Spannungsausfall zu Verfügung stehen, ist es notwendig diese als remanent zu markieren.

Beispiel aus der Bibliothek:

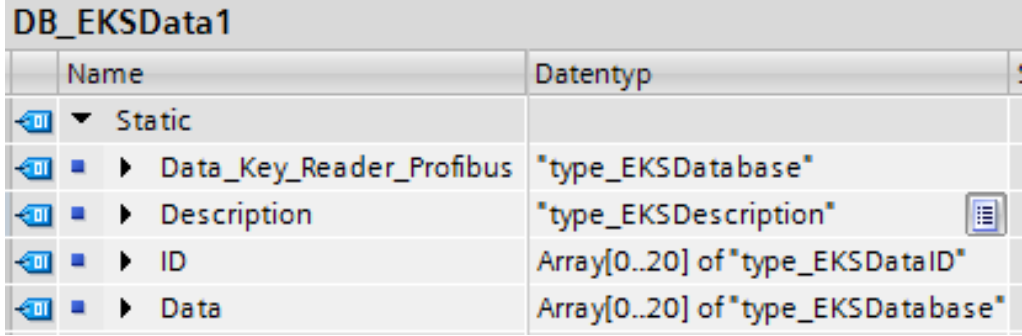

# <span id="page-28-0"></span>**5.4.2. FB\_EKSDataService**

Der FB\_EKSDataService für die S7-300 / S7-400 besitzt die folgende Schnittstellenbeschreibung.

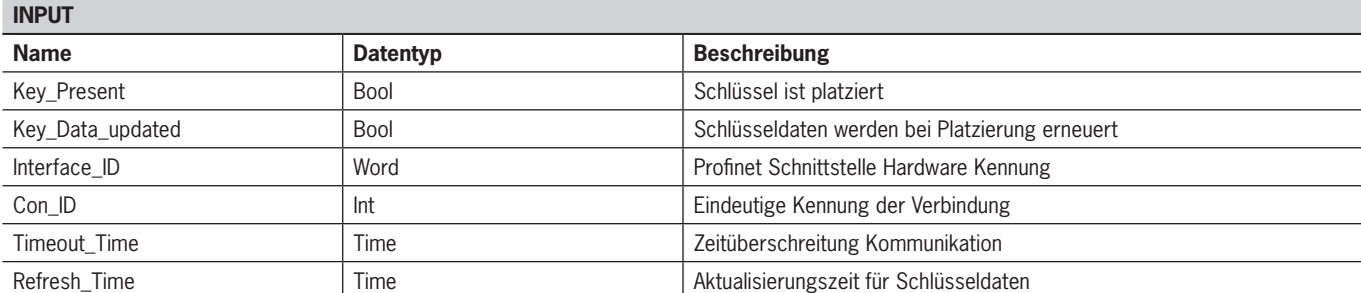

# **OUTPUT**

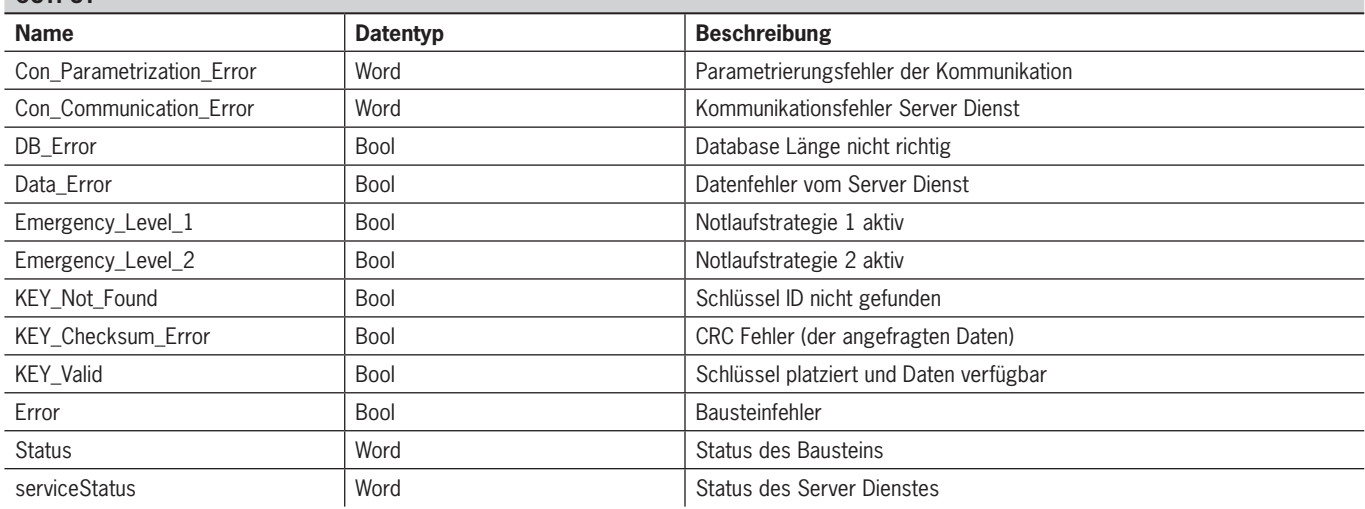

# **INOUT**

 $\mathbf{G}$ 

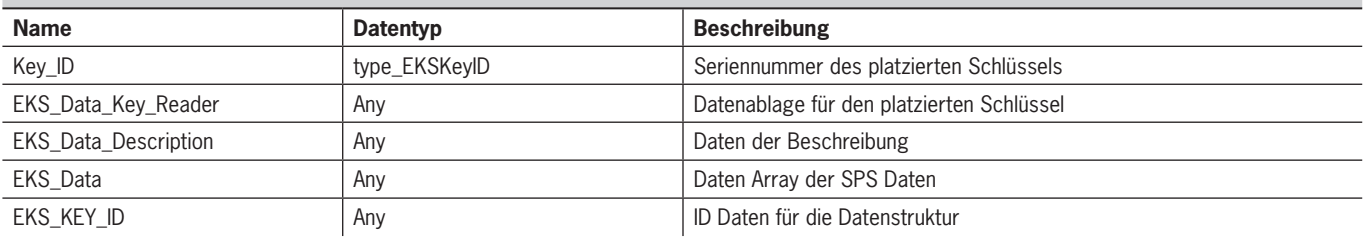

**Hinweis**

Der FB\_EKSDataService ist durch ein Kennwort geschützt um ungewollte Manipulation zu verhindern. In manchen Fällen ist es notwendig, den FB\_EKSDataService erneut zu übersetzen, wenn Sie ihn in Ihr Projekt mit eingebunden haben. Um den Baustein übersetzen zu können, benötigen Sie ein Kennwort. Bitte führen Sie keine Änderungen an der Implementierung des FB\_EKSDataService durch. Kennwort: *EKS1234*

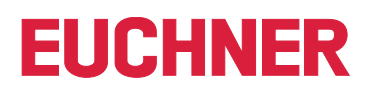

## **Key\_Present**

Beim Lesen des platzierten Schlüssels vom EKS Lesegerät wird ein Signal erzeugt, dass die gelesene Schlüssel Seriennummer bestätigt. Dieses Signal ist für die Anfrage der Schlüsseldaten erforderlich. Wechselt Key\_Present von FALSE auf TRUE, wird eine Datenanfrage an den EKS Data Service PC gesendet.

## **Key\_Data\_updated**

Wird der Parameter mit TRUE beschaltet, dann werden die Schlüsseldaten des platzierten Schlüssels immer mit der Datenbank aktualisiert. Dies bedeutet, dass sich die Daten während der Platzierung ändern können.

Beispiel:

Ein Schlüssel ist im EKS platziert, die angefragten Daten sind bereits in der SPS hinterlegt (DB\_EKSData1.Data\_Key\_Reader\_Profinet) und die Datenaktualisierung (Refresh\_Time) ist aktiviert. D.h. die Daten der Notlaufstrategie werden im Hintergrund zyklisch aktualisiert. Sollten sich der aktualisierte Wert des platzierten Schlüssels und der bereits hinterlegte Wert unterscheiden, so wird bei Key\_Data\_updated = TRUE der Wert des aktuell platzierten Schlüssels (DB\_EKSData1.Data\_Key\_Reader\_Profinet) überschrieben. Andernfalls wird der aktualisierte Wert erst bei erneutem Schlüssel platzieren geladen.

## **Interface\_ID**

Die Hardware-Adresse wird aus dem Eigenschaftsfenster entnommen und muss am Baustein angegeben werden.

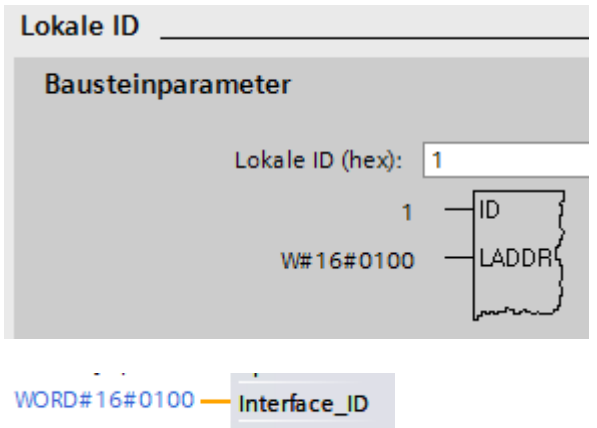

## **Con\_ID**

Die Verbindungs\_ID wird aus dem Eigenschaftsfenster entnommen und muss am Baustein angegeben werden.

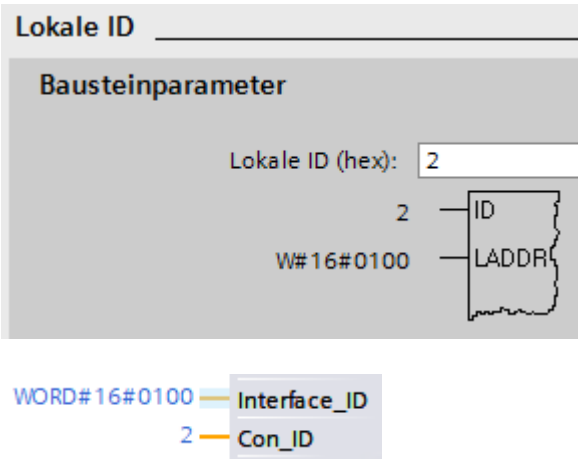

# **Timeout\_Time**

Bei einer Zeitüberschreitung während der Kommunikation mit dem EKS Data Service PC, wird ein Fehler erzeugt, der die Kommunikation abbricht und einen Error mit Status ausgibt. Im Fehlerfall wird die Notlaufstrategie 2 ausgelöst und die angefragten Daten werden aus dem Speicher der Notlaufstrategie (DB\_EKSData1.Data) geladen.

 $T#5S$ Timeout Time

### **Refresh\_Time**

In diesem Zeittakt werden die Daten der gelisteten Schlüssel im DB\_EKSData1.Data vom EKS Data Service PC abgeholt und geprüft, ob diese aktuell sind. Andernfalls werden die Werte im DB\_EKSData1.Data aktualisiert. D.h. bereits angefragte Daten werden im Hintergrund ohne Platzierung des Schlüssels aktualisiert. Der Baustein geht nach jedem Takt zum nächsten Eintrag und fragt die Daten beim EKS Data Service PC an. Bei einer Einstellung von 10 s benötigt der Dienst 100 s für eine Abfrage von 10 gespeicherten Schlüsseldaten.

Die Aktualisierung der Daten kann über den Wert 0 ms abgeschaltet werden. Werden mehrere Instanzen des FB\_EKSDataService benötigt und greifen alle Instanzen auf die gleichen Daten zu, dann muss nur eine Instanz die Aktualisierung vornehmen.

Beispiel:

Instanz A: Refresh Time =  $10$  s (sorgt für die Aktualisierung)

Instanz B: Refresh  $Time = 0$  ms (Aktualisierung ausgeschaltet)

Instanz C: Refresh\_Time = 0 ms (Aktualisierung ausgeschaltet)

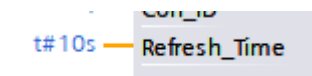

### **Con\_Parametrization\_Errorcode**

Wird beim Verbindungsaufbau ein Fehler erzeugt, wird der entsprechende Fehlercode hier eingetragen. Eine Liste der Fehlercodes finden Sie im Kapitel *[7.1. Verbindungsaufbau \(Con\\_Parametrization\\_Errorcode\)](#page-50-1)*.

#### **Con\_Communication\_Errorcode**

Wird beim Empfangen der Daten ein Fehler erzeugt, wird der entsprechende Fehlercode hier eingetragen. Eine Liste der Fehlercodes finden Sie im Kapitel *[7.2. Datenempfang \(Con\\_Communication\\_Errorcode\)](#page-52-1)*.

#### **DB\_Error**

Das Fehler-Bit wird TRUE, wenn die Länge der Struktur *type\_EKSDatabase* nicht mit der gesendeten Datengröße vom EKS Data Service PC übereinstimmt.

#### **Data\_Error**

Der Fehler Data\_Error wird durch den EKS Data Service PC ausgegeben, wenn die vorgegebene Datenstruktur nicht mit der Struktur vom EKS Data Service PC übereinstimmt. Meldet der EKS Data Service PC diesen Fehler, dann wird Data\_Error auf TRUE gesetzt.

#### **Emergency\_Level\_1**

Notlaufstrategie 1, der EKS Data Service PC kann die original EKM CSV Exportdatei nicht erreichen und verwendet die lokale Backupdatei der EKM CSV Exportdatei.

#### **Emergency\_Level\_2**

Notlaufstrategie 2, der EKS Data Service PC kann keine Daten zur Verfügung stellen, weil die Kommunikation gestört ist und es werden die Daten des internen Datenbausteins verwendet (DB\_EKSData1.Daten).

#### **KEY\_Not\_Found**

Der platzierte Schlüssel wurde nicht gefunden. Diese Information kann vom EKS Data Service PC kommen oder bei Notlaufstrategie 2 von der SPS, wenn der angefragte Schlüssel nicht im Speicher (DB\_EKSData1.Data) hinterlegt ist.

#### **KEY\_Checksum\_Error**

Die CRC welche über die angefragten Daten berechnet wurde, stimmt nicht überein. Dieser Fehler wird ausgegeben wenn die CRC der gesendeten Daten nicht übereinstimmt oder im Falle der Notlaufstrategie 2, wenn die CRC der gespeicherten Daten nicht korrekt ist.

#### **KEY\_Valid**

Die Daten des platzierten Schlüssels stehen zur Verfügung, dies gilt auch bei den Notlaufstrategien.

#### **Error**

Ein Fehler bei der Bausteinbearbeitung ist aufgetreten. Der Fehler wird bei der nächsten Bearbeitung gelöscht und ggf. wieder ausgegeben.

#### **Status**

Statusmeldungen welche innerhalb der Verarbeitung im FB\_EKSDataService generiert werden. Eine Liste der Statusmeldungen finden Sie im Kapitel *[7.3. Status des FB\\_EKSDataService \(Status\)](#page-53-1)*.

#### **serviceStatus**

Statuscodes welche vom EKS Data Service PC an den FB\_EKSDataService übergeben werden. Eine Liste der Statusmeldungen finden Sie im Kapitel *[7.4. Status der Datenanfrage \(serviceStatus\)](#page-53-2)*.

# **Key\_ID**

Die Seriennummer des platzierten Schlüssels muss hier angegeben werden, um die Daten vom EKS Data Service PC anzufragen. Der Datentyp *type\_EKSKeyID* muss hierzu verwendet werden.

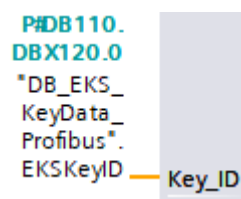

# **EKS\_Data\_Key\_Reader**

Die Daten des platzierten Schlüssels werden an diese Adresse kopiert. Es muss der Datentyp *type\_EKSDatabase* verwendet werden.

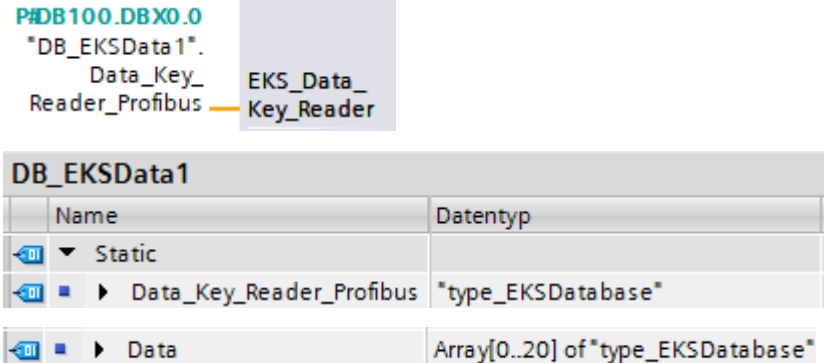

## **EKS\_Data\_Description**

Description

kπ ×  $\blacktriangleright$ 

Die Beschreibung der Daten wird als Datentyp Variant übergeben. Diese Datenstruktur wird benutzt um die geforderten Daten vom EKS Data Service PC anzufragen. Es muss die Datenstruktur vom Datentyp *type\_EKSDescription* verwendet werden.

圓

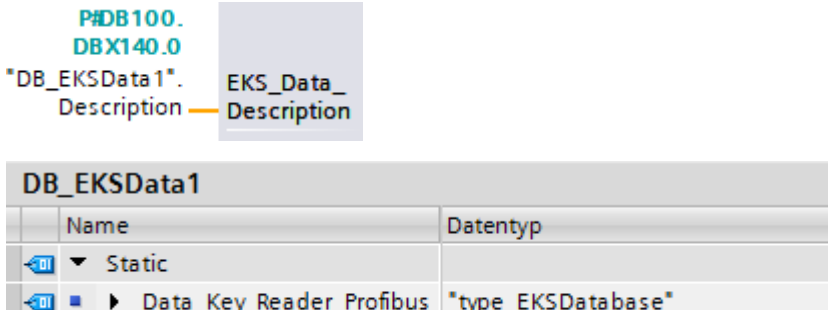

"type\_EKSDescription"

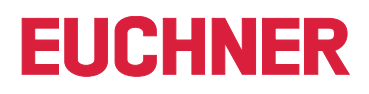

# **EKS\_Data**

Das Datenarray für die Datensicherung auf SPS Seite wird als Variant angelegt (siehe Data DB\_EKSData1).

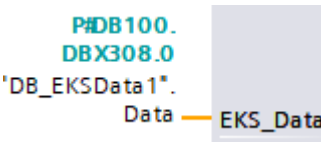

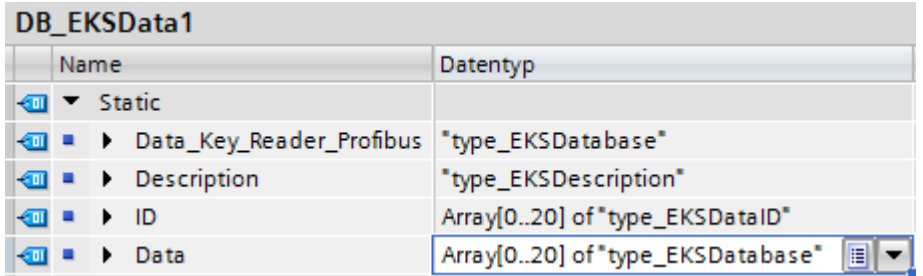

Das Datenarray muss die gleiche Größe wie das EKS\_KEY\_ID Array haben.

# **EKS\_KEY\_ID**

Für die Verwaltung der Datensicherung gibt es den ID Bereich (Siehe ID DB\_EKSData1).

```
P#DB100.
      DBX152.0
"DB_EKSData1".ID - EKS_KEY_ID
```
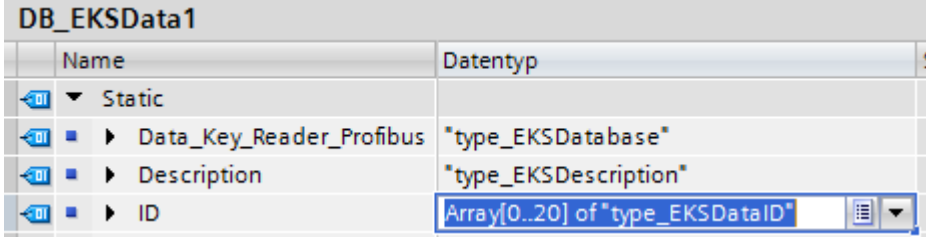

Das Datenarray muss die gleiche Größe wie das EKS\_Data Array haben.

# <span id="page-34-0"></span>**6. S7-300 / S7-400 SIMATIC STEP7**

# **6.1. Bibliothek in SIMATIC STEP7 einbinden**

Um die Bibliothek im SIMATIC STEP7 verwenden zu können, gehen Sie im SIMATIC Manager auf *Datei | Öffnen…*. Es öffnet sich ein weiteres Fenster. Wechseln Sie zum Reiter *Bibliotheken* und klicken Sie anschließend auf *Durchsuchen…*. Navigieren Sie zur Bibliothek und wählen Sie diese aus.

Die Bibliothek befindet sich in \PLC\_Library\STEP\_7\_300\_400\EKS\_Data\_Service\_PLC\_Library\_STEP\_7\_190503.zip

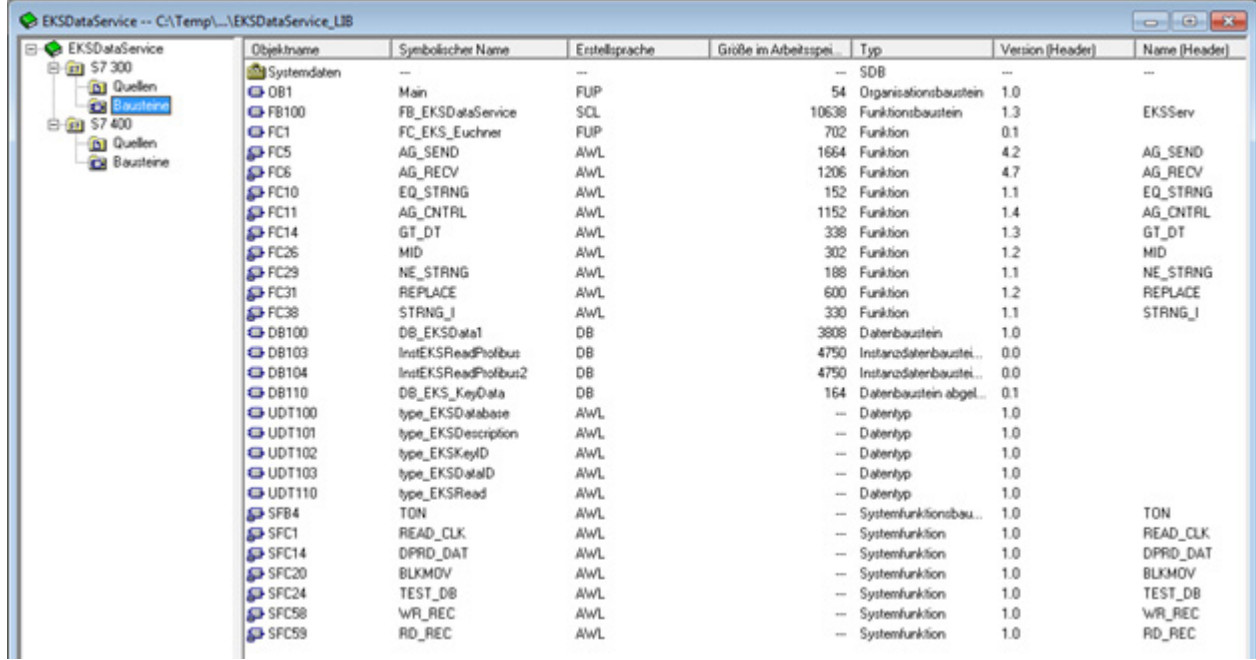

# **6.2. Bibliothek EKSDataService**

In der Bibliothek (EKSDataService) befinden sich im Ordner S7-300 alle Bausteine für die CPU 300 und im Ordner S7-400 alle Bausteine für die CPU 400.

# **6.2.1. Verwendete Standard Siemens Bausteine**

Für die Realisierung wurden aus der Siemens Bibliothek verschiedene Bausteine verwendet.

- Ì AG\_SEND (AG\_LSEND)
- **AG\_RECV (AG\_LRECV)**
- ▶ EQ\_STRNG
- **AG\_CNTRL**
- Ì GT\_DT
- $\triangleright$  MID
- ▶ NE\_STRNG
- $\triangleright$  REPLACE
- Ì STRNG\_I

Diese Bausteine sind zwingend notwendig und sollten nicht in der Nummerierung geändert werden (Ausnahme bei symbolischem Vorrang). Die Bausteine der CPU 300 und CPU 400 unterscheiden sich von in ihrer Funktion. Es müssen die richtigen Bausteine der CPU genutzt werden.

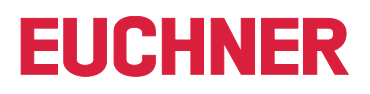

<span id="page-35-0"></span>Beispiel Bausteinfamilie:

# CPU 300

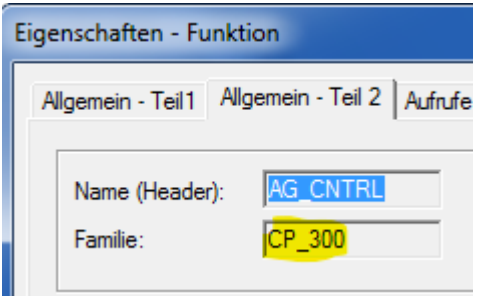

## CPU 400

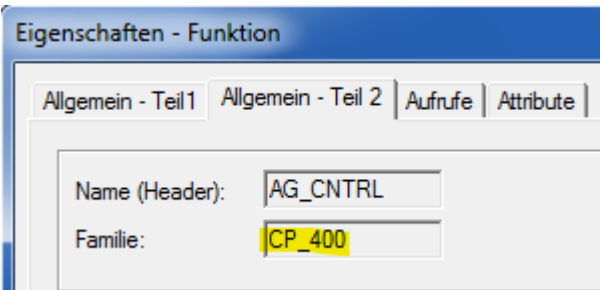

# **6.2.2. Verwendete Systembausteine**

Zu den Bibliotheksbausteinen werden auch Systembausteine verwendet.

- **SFB4 TON**
- **SFC1 READ CLK**
- ▶ SFC14 DPRD\_DAT
- ▶ SFC20 BLKMOV
- ▶ SFC24 TEST\_DB
- ▶ SFC58 WR\_REC
- ▶ SFC59 RD\_REC

## **6.2.3. Baustein FB\_EKSDataService**

Der Baustein (FB\_EKSDataService) ist für den Datenaustausch mit dem EKS Data Service PC und der Bereitstellung der Daten in der SPS zuständig.

# **6.2.4. Baustein DB\_EKSData1**

Der Datenbaustein (DB\_EKSData1) ist ein Beispiel für den Aufbau der notwendigen Daten für den FB\_EKSDataService.

## **6.2.5. Datentypen type\_EKSxxxx**

Die Datentypen sind notwendig für die Deklaration von Bausteinparametern und Datentypen im DB.

- ▶ type\_EKSDatabase
- ▶ type\_EKSDataID
- ▶ type\_EKSDescription
- ▶ type\_EKSKeyID

# <span id="page-36-0"></span>**6.2.6. Baustein FC\_EKS\_Euchner**

Der Baustein wird im Hauptprogramm Main (OB1) aufgerufen und verwaltet alle Euchner Bausteine im Zusammenhang mit dem EKS Data Service.

Im Beispiel werden Hardware-Adressen verwendet, die in der Gerätekonfiguration mit der Deklaration der Lesegeräte erzeugt werden. Die richtigen Adressen können nach der Deklaration der Hardware im Konfigurationsteil entnommen werden.

#### **Adressverweis EKS\_Euchner**

Netzwerk 1 : Read EKS

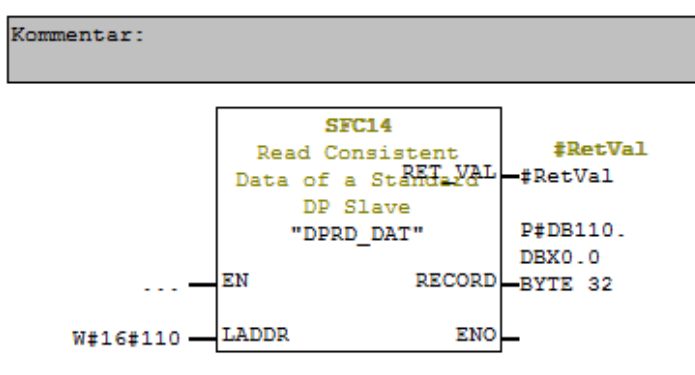

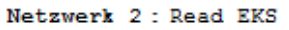

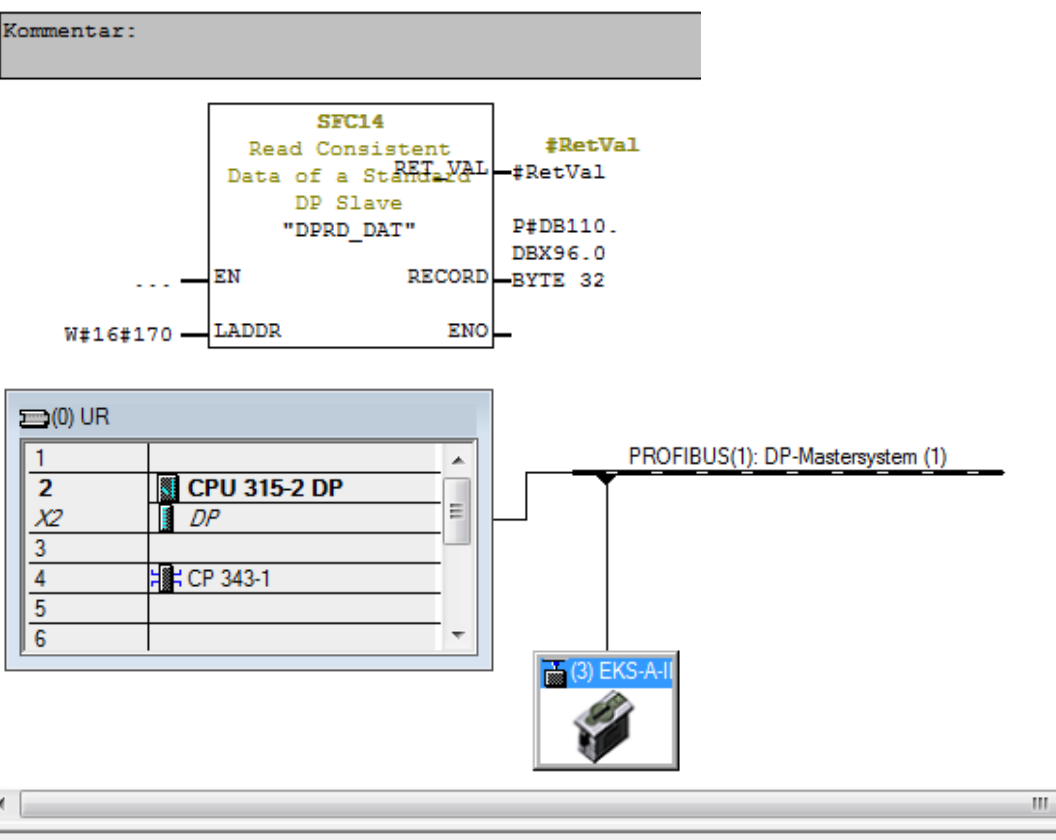

#### (3) EKS-A-IDX-G01-ST09/03

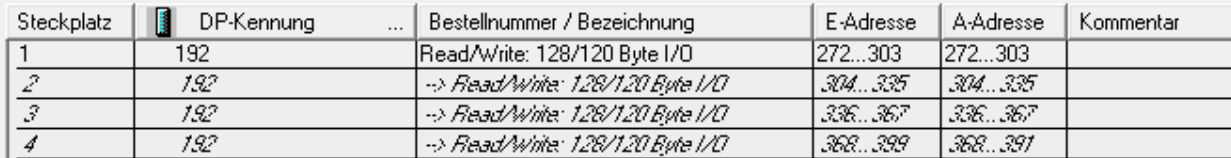

<span id="page-37-0"></span> $\mathbf{\hat{1}}$ 

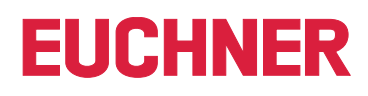

**Hinweis**

Die E-Adresse muss als HEX Wert an LADDR angegeben werden

# **6.3. Einstellungen NetPro (TCP/IP Konfiguration)**

## **6.3.1. Einrichtung EKS Data Service PC**

Der EKS Data Service PC kann in NetPro als *Andere Station* eingerichtet werden. Wird dies nicht gemacht, dann muss die Verbindung unspezifisch eingetragen werden.

Die *Andere Station* benötigt eine IP Adresse und muss einem Ethernet Subnetz zugewiesen werden.

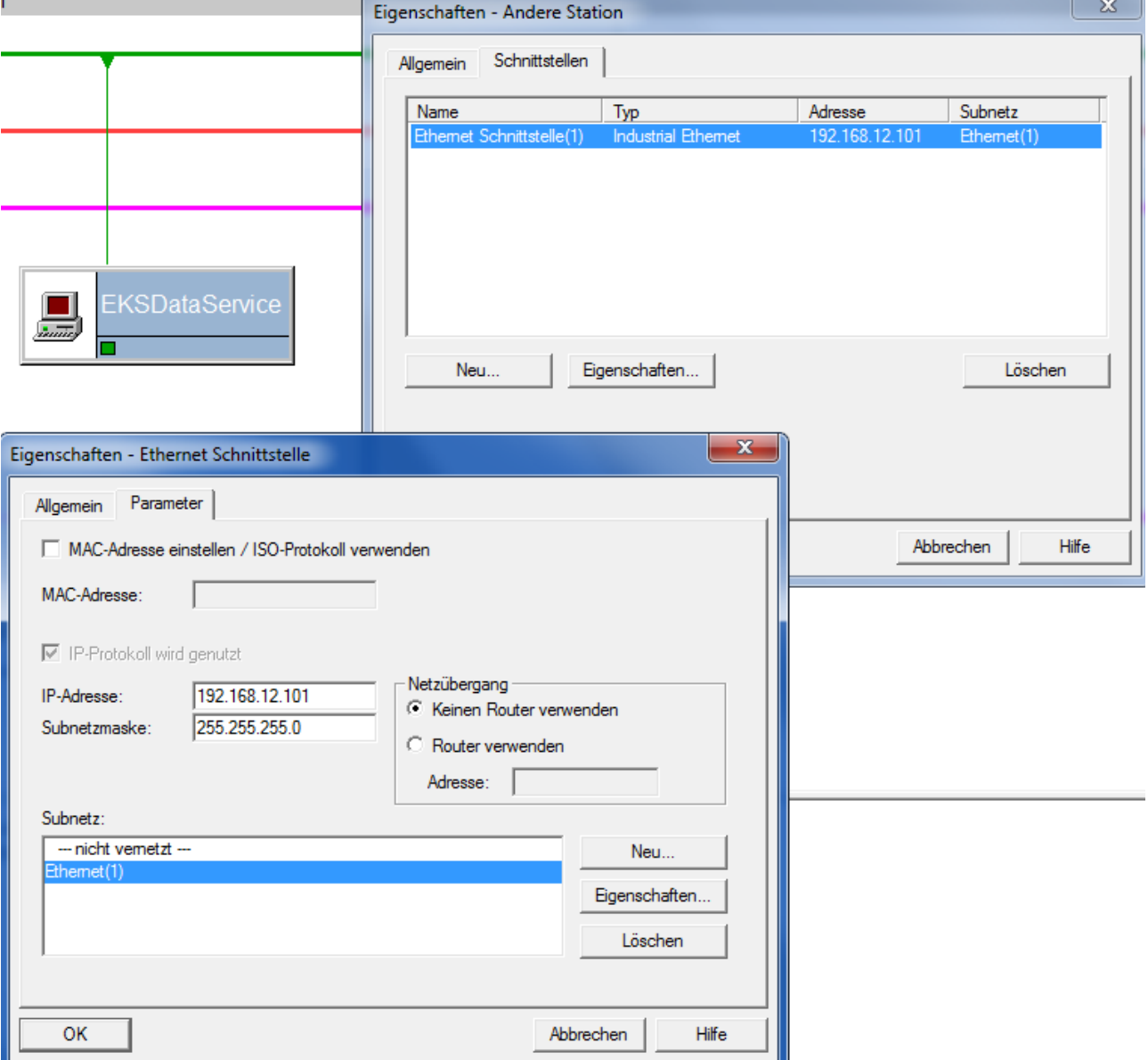

### **Verbindung in der CPU einrichten**

Für jede Instanz des Bausteins FB\_EKSDataService muss eine Verbindung in der CPU eingerichtet werden. Machen Sie dafür in NetPro einen Rechtsklick auf die gewünschte CPU und fügen eine Verbindung ein.

Beispiel CPU 300:

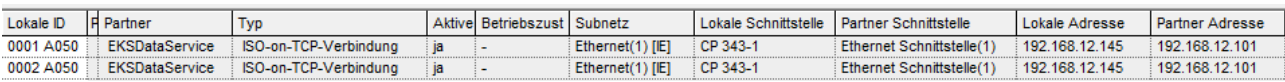

#### **EKS DataServicePC als unspezifizierte Verbindung einfügen**

Unspezifizierte Verbindung auswählen und als Typ ISO-on-TCP-Verbindung verwenden.

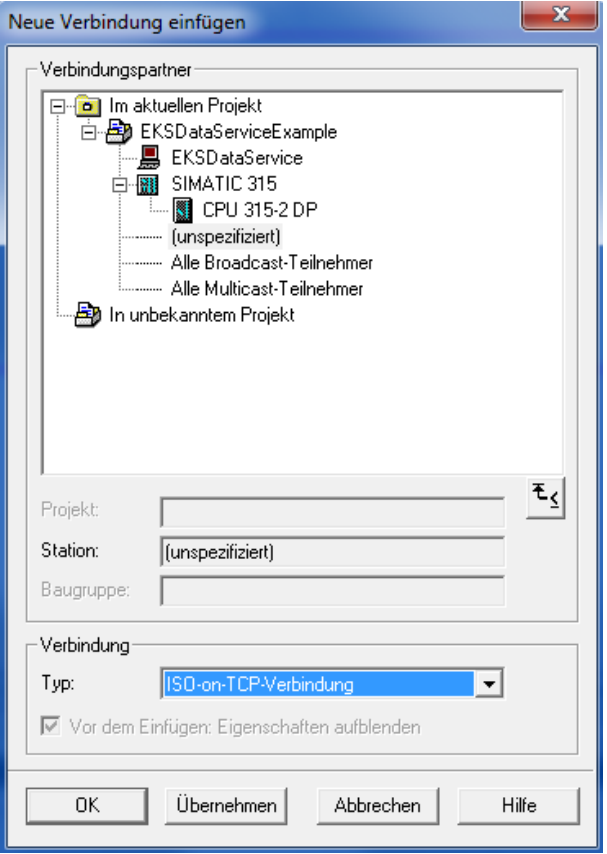

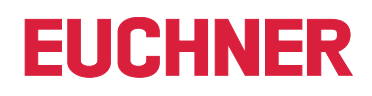

#### **CPU 300 Verbindung und Bausteinparameter**

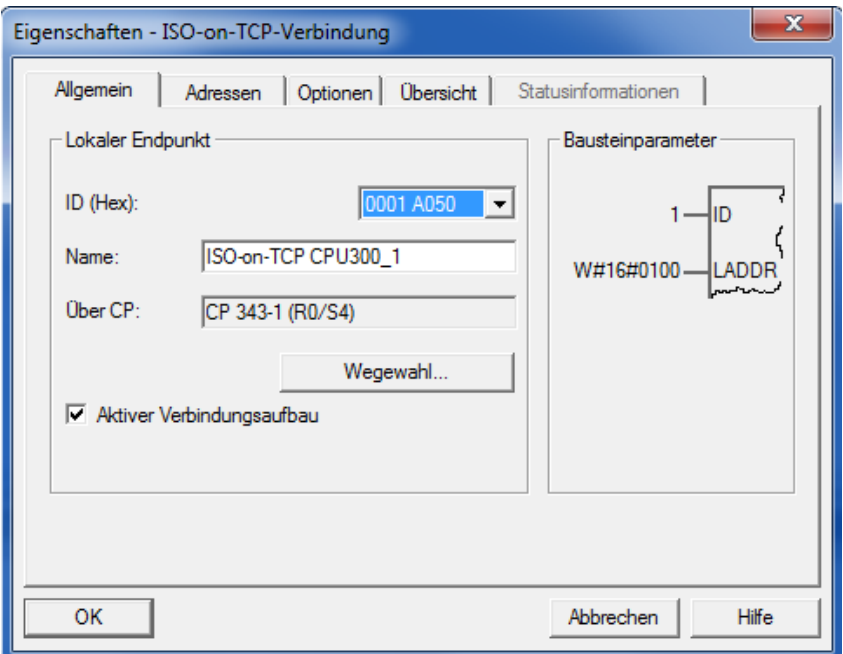

- Ì Name der Verbindung kann geändert werden.
- **Aktiver Verbindungsaufbau muss markiert werden.**
- **Bausteinparameter sind für die Programmierung wichtig.**

# **CPU 300 Wegewahl…**

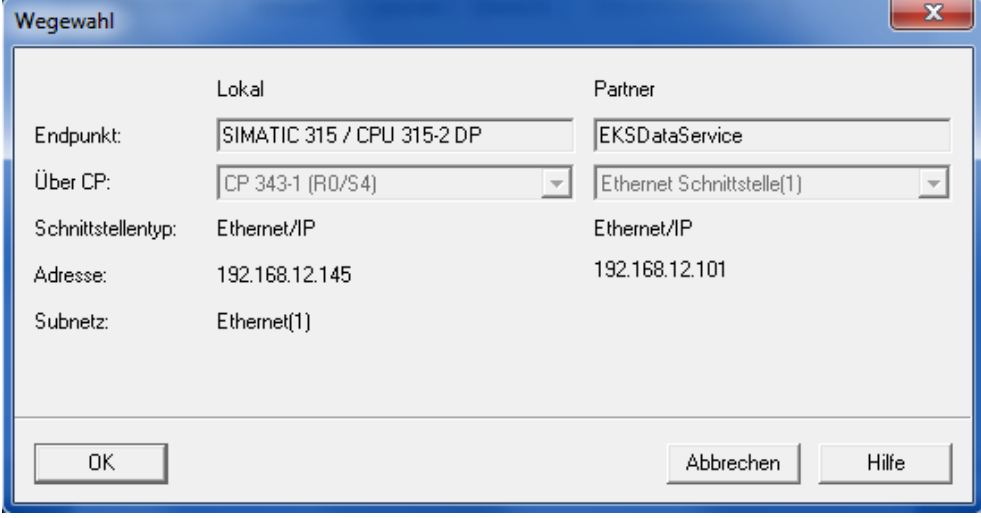

# **Adressen**

Hier muss der TSAP eingestellt werden. Für den Partner *EKSSERV*, Lokal kann eine beliebiger TSAP verwendet werden (wird beim Log Eintrag im EKS Data Service PC eingetragen).

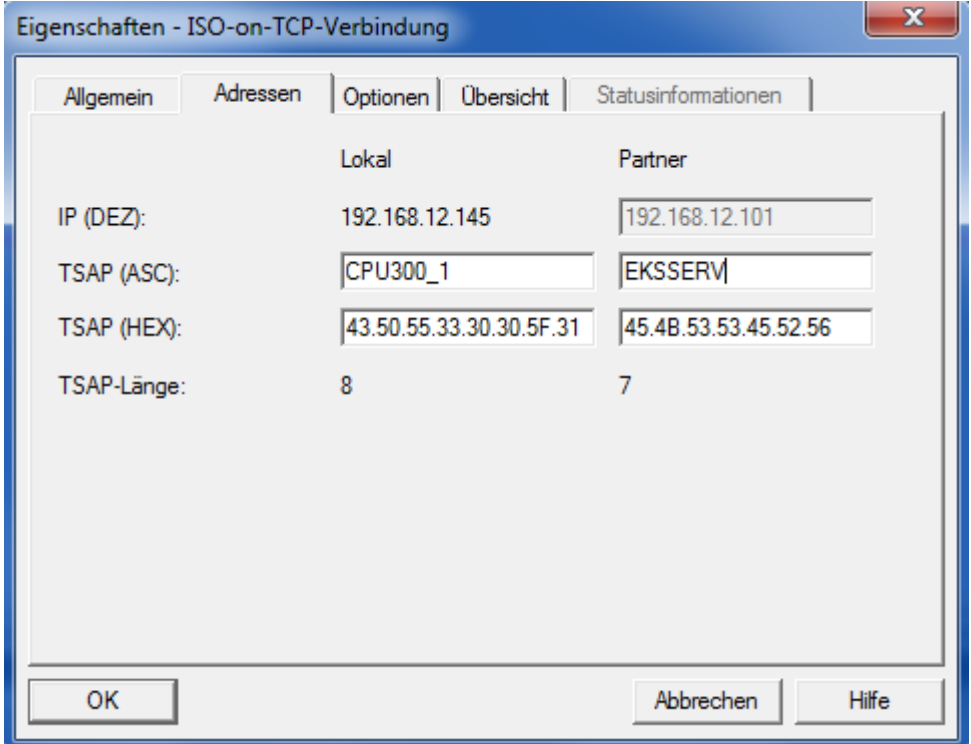

# <span id="page-41-0"></span>**6.4. EKS Data Service Bausteinbeschreibung**

Die Steuerung benötigt zwei Bausteine für das Arbeiten mit dem EKS Data Service PC.

Der erste Baustein ist ein FB (FB\_EKSDataService) in welchem alle Funktionalitäten programmiert sind. Der zweite Baustein ist ein DB (DB\_EKSData1) in welchem die Daten für die Notlaufstrategie, die aktuellen Daten für den platzierten Schlüssel und die Deklaration der Daten liegen.

## **6.4.1. DB\_EKSData1**

Alle Daten, die hier abgelegt sind, können auch auf andere Datenbausteine verteilt werden. In der Vorlage sind alle notwendigen Daten in einem DB vereint.

Daten platzierter Schlüssel *type\_EKSDatabase*

Der Datentyp *type\_EKSDatabase* beschreibt die Struktur der abgefragten Daten von der Datenbank.

Alle Daten die in der SPS von der Datenbank benötigt werden, können hier in einer Struktur festgelegt werden. Es ist notwendig, dass die Struktur mit der Beschreibung *type\_EKSDescription* übereinstimmt (siehe hierzu auch das Software Handbuch EKS Data Service PC Kapitel 7.2.2).

Beispiel aus der Bibliothek:

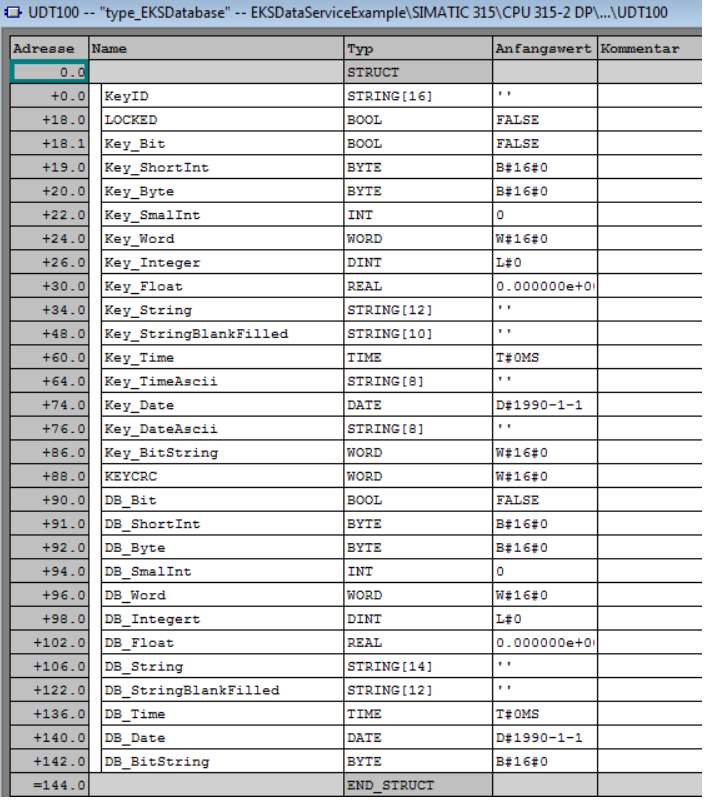

Im DB kann für jedes EKS ein eigenes Datenfeld erzeugt werden, in welchem die Daten des aktuell platzierten Schlüssels abgelegt werden.

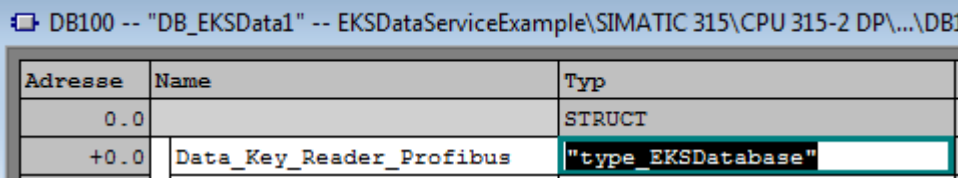

#### **Beschreibung der angefragten Daten (type\_EKSDescription)**

Die Daten werden beim EKS Data Service PC angefragt. Diese Anfrage wird über eine Struktur definiert, die der Struktur vom Typ *type\_EKSDatabase* entspricht (siehe hierzu auch das Software Handbuch EKS Data Service PC Kapitel 7.2.2).

Beispiel aus der Bibliothek:

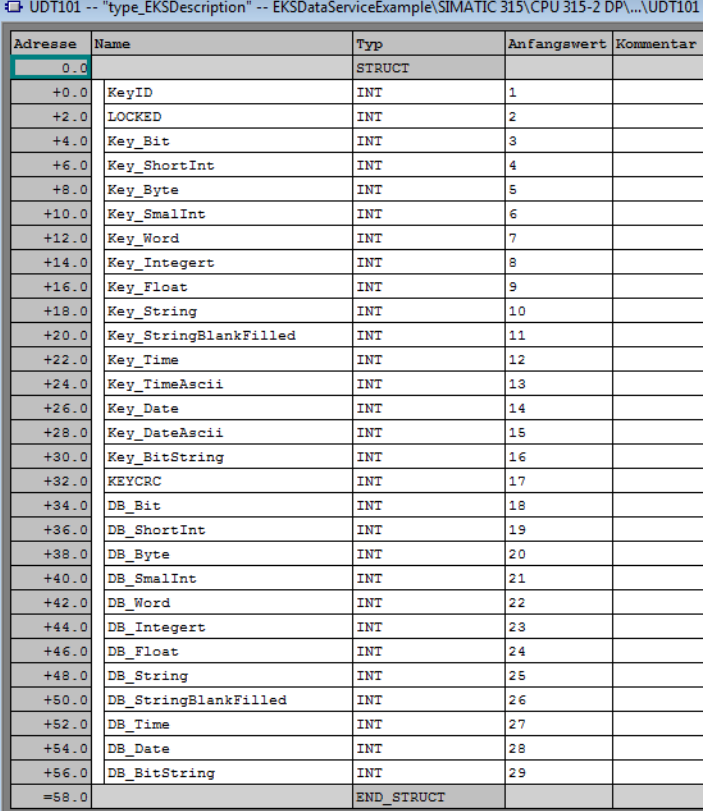

Die Defaultwerte sind dabei wichtig und können im EKS Data Service PC eingestellt werden.

Im DB wird die *Description* einmal eingetragen:

÷

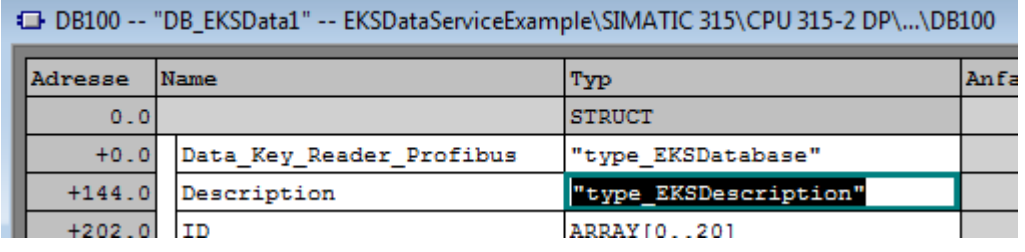

 $\bf \hat{1}$ 

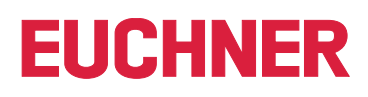

### **ID Array für die Verwaltung der Daten (type\_EKSDataID)**

Die ID wird benötigt, um zusätzliche Informationen wie den Zeitstempel für das Platzieren des Schlüssels oder den Zeitstempel der letzten Aktualisierung, die KeyID und die CRC zu speichern. Diese zusätzlichen Informationen werden für jeden platzierten Schlüssel eingetragen und im DB abgelegt.

Dieser Datentyp darf nicht verändert werden und wird als Array in den DB abgelegt.

Für jede Datenspeicherung (Data Array) benötigt man ein ID Array mit der gleichen Größe.

Da die Daten auch nach Spannungsausfall/Neustart benötigt werden, ist es notwendig diese als remanent zu markieren.

#### **Hinweis zur Checksumme**

Der EKS Data Service berechnet über die angefragten Daten eine Checksumme (im weiteren Text auch kurz "CRC" genannt) zur Gewährleistung der Integrität der angefragten Daten. Diese Daten werden vom Anwender nicht verarbeitet. Diese Checksumme ist nicht mit der Checksumme zu verwechseln, welche die Electronic-Key-Manager EKM Software berechnet. Die Checksumme des EKM (im weiteren Text auch kurz "Key CRC" genannt) bezieht sich immer auf einen bestimmten Datenbereich, welcher im EKM konfiguriert werden kann. Die Key CRC des EKM wird auf dem Schlüssel mit abgespeichert und kann ausschließlich auf "On-Key" Felder angewendet werden. Im Gegensatz dazu berechnet der EKS Data Service über alle angefragten Daten die CRC (sowohl "On-Key" als auch EKM Datenbank-Werte).

#### EKSDataID" -- EKSDataServiceExample\SIMATIC 315\CPU 315-2 DP\...\UDT103

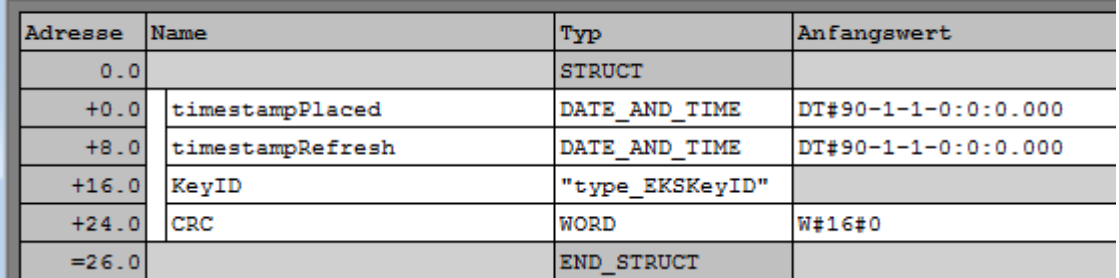

Beispiel aus der Bibliothek:

#### DB100 -- "DB\_EKSData1" -- EKSDataServiceExample\SIMATIC 315\CPU 315-2 DP\...\DB100 Adresse Name Typ Ant  $0.0$ **STRUCT**  $+0.0$ Data\_Key\_Reader\_Profibus "type EKSDatabase"  $+144.0$ Description "type EKSDescription" ARRAY [0..20]  $+202.0$ ID  $*26.0$ "type\_EKSDataID"  $+748.0$ Data ARRAY [0..20]  $*144.0$ "type\_EKSDatabase"  $= 3772.0$ END STRUCT

#### **Data Array für die Speicherung der Notlauf-Daten (type\_EKSDatabase)**

Der gleiche Datentyp für Daten der platzierten Schlüssel, wird auch für die Speicherung der Daten für die Notlaufstrategie verwendet. Alle Daten der platzierten Schlüssel werden in das Data Array eingetragen. Die Daten werden erst überschrieben, wenn die Anzahl der platzierten Schlüssel größer ist, als die Anzahl der Array Einträge. Sollten die Daten überschrieben werden, dann wird immer der älteste Schlüsseleintrag überschrieben. Wird ein Schlüssel bei der Anfrage beim EKS Data Service PC nicht gelistet, dann wird der Schlüssel auch im Data Array gelöscht. Die Instanzen des FB\_EKSDataService können alle auf die gleichen Daten (Description, ID, Data) im DB\_EKSData1 zugreifen. Sollten die Daten auch nach einem Spannungsausfall zu Verfügung stehen, ist es notwendig diese als remanent zu markieren.

Beispiel aus der Bibliothek:

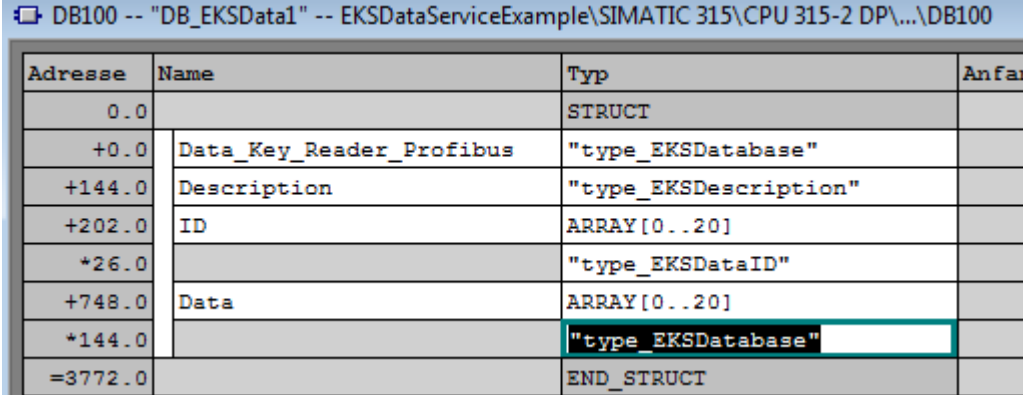

# <span id="page-45-0"></span>**6.4.2. FB\_EKSDataService**

Der FB\_EKSDataService für die S7-300 / S7-400 besitzt die folgende Schnittstellenbeschreibung.

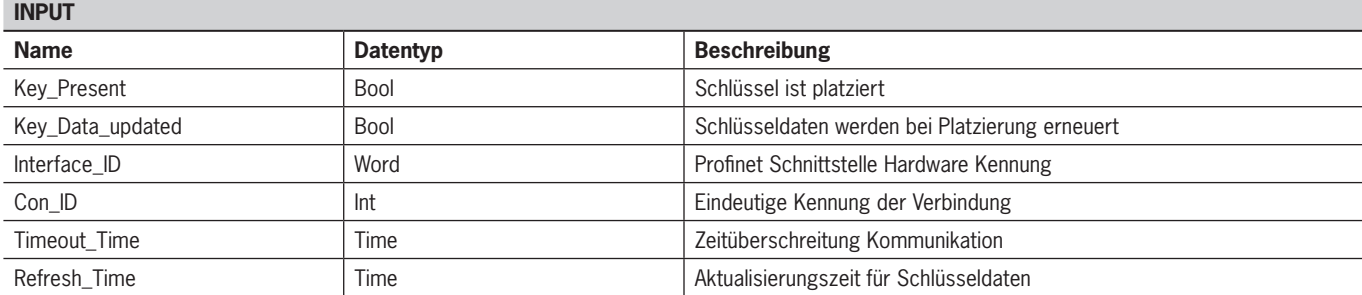

**OUTPUT**

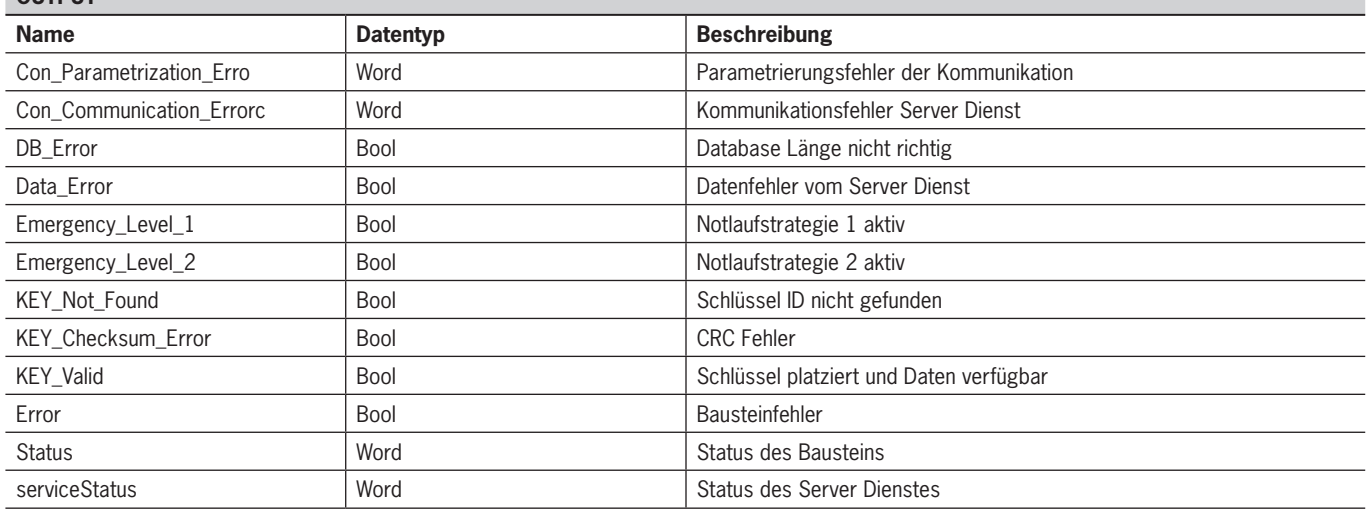

**INOUT**

 $\mathbf{\hat{1}}$ 

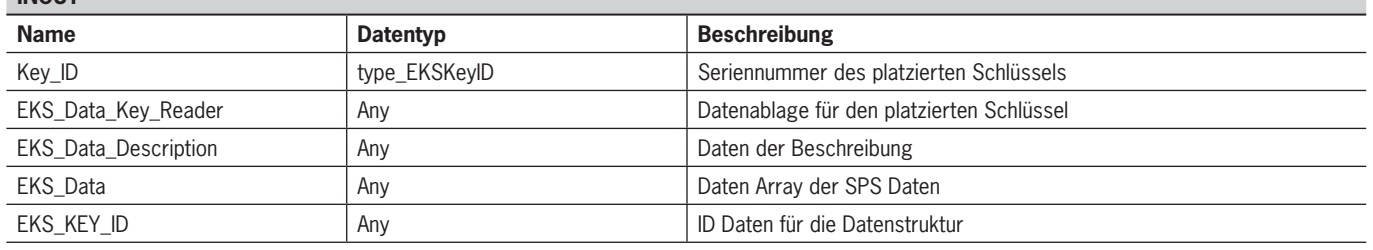

**Hinweis**

Der FB\_EKSDataService ist durch ein Kennwort geschützt um ungewollte Manipulation zu verhindern. In manchen Fällen ist es notwendig, den FB\_EKSDataService erneut zu übersetzen, wenn Sie ihn in Ihr Projekt mit eingebunden haben. Um den Baustein übersetzen zu können, benötigen Sie ein Kennwort. Bitte führen Sie keine Änderungen an der Implementierung des FB\_EKSDataService durch.

Kennwort: *EKS1234*

# **Key\_Present**

Beim Lesen des platzierten Schlüssels vom EKS Lesegerät, wird ein Signal erzeugt, dass die gelesene Schlüssel Seriennummer bestätigt. Dieses Signal ist für die Anfrage der Schlüsseldaten erforderlich. Wechselt Key\_Present von FALSE auf TRUE, wird eine Datenanfrage an den EKS Data Service PC gesendet.

### **Key\_Data\_updated**

Wird der Parameter mit TRUE beschaltet, dann werden die Schlüsseldaten des platzierten Schlüssels immer mit der Datenbank aktualisiert. Dies bedeutet, dass sich die Daten während der Platzierung ändern können.

Beispiel:

Ein Schlüssel ist im EKS platziert und die angefragten Daten sind bereits in der SPS hinterlegt (DB\_EKSData1.Data\_Key\_Reader\_Profinet) und die Datenaktualisierung (Refresh\_Time) ist aktiviert. D.h. die Daten der Notlaufstrategie werden im Hintergrund zyklisch aktualisiert. Sollten sich der aktualisierte Wert des platzierten Schlüssels und der bereits hinterlegte Wert unterscheiden, so wird bei Key\_Data\_updated = TRUE der Wert des aktuell platzierten Schlüssels (DB\_EKSData1.Data\_Key\_Reader\_Profinet) überschrieben. Andernfalls wird der aktualisierte Wert erst bei erneutem Schlüssel platzieren geladen.

#### **Interface\_ID**

Hardware Kennung der lokalen Schnittstelle über welche mit dem EKS Data Service PC kommuniziert werden soll.

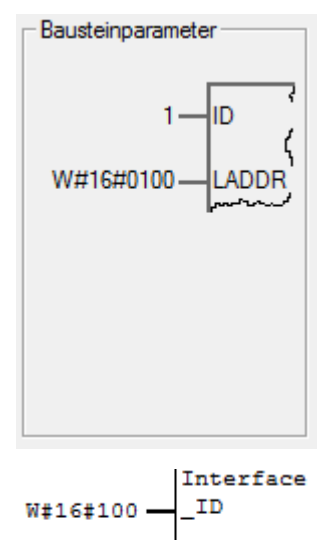

 $1 - \text{Con}$  ID

#### **Con\_ID**

Die Verbindungs ID wird aus dem Eigenschaftsfenster entnommen und muss am Baustein angegeben werden.

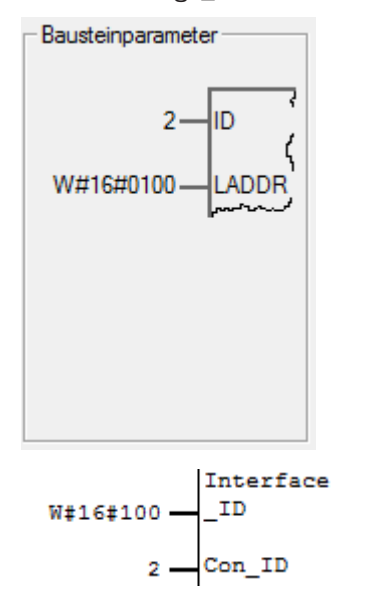

# **Timeout\_Time**

Bei einer Zeitüberschreitung während der Kommunikation mit dem EKS Data Service PC, wird ein Fehler erzeugt, der die Kommunikation abbricht und einen Error mit Status ausgibt. Im Fehlerfall wird die Notlaufstrategie 2 ausgelöst und die angefragten Daten werden aus dem Speicher der Notlaufstrategie (DB\_EKSData1.Data) geladen.

$$
\begin{matrix} \texttt{Timeout} \\ \texttt{Timeout} \end{matrix}
$$

## **Refresh\_Time**

In diesem Zeittakt werden die Daten der gelisteten Schlüssel im DB\_EKSData1.Data vom EKS Data Service PC abgeholt und geprüft, ob diese aktuell sind. Andernfalls werden die Werte im DB\_EKSData1.Data aktualisiert. D.h. bereits angefragte Daten werden im Hintergrund ohne Platzierung des Schlüssels aktualisiert. Der Baustein geht nach jedem Takt zum nächsten Eintrag und fragt die Daten beim EKS Data Service PC an. Bei einer Einstellung von 10 s benötigt der Dienst 100 s für eine Abfrage von 10 gespeicherten Schlüsseldaten.

Die Aktualisierung der Daten kann über den Wert 0 ms abgeschaltet werden. Werden mehrere Instanzen des FB\_EKSDataService benötigt und greifen alle Instanzen auf die gleichen Daten zu, dann muss nur eine Instanz die Aktualisierung vornehmen.

Beispiel:

Instanz A: Refresh Time =  $10$  s (sorgt für die Aktualisierung)

Instanz B: Refresh\_Time = 0 ms (Aktualisierung ausgeschaltet)

Instanz C: Refresh\_Time = 0 ms (Aktualisierung ausgeschaltet)

$$
\begin{matrix} \\ \texttt{Refresh} \\ \texttt{Time} \end{matrix}
$$

#### **Con\_Parametrization\_Errorcode**

Wird beim Verbindungsaufbau ein Fehler erzeugt, wird der entsprechende Fehlercode hier eingetragen. Eine Liste der Fehlercodes finden Sie im Kapitel *[7.1. Verbindungsaufbau \(Con\\_Parametrization\\_Errorcode\)](#page-50-1)*.

#### **Con\_Communication\_Errorcode**

Wird beim Empfangen der Daten ein Fehler erzeugt, wird der entsprechende Fehlercode hier eingetragen. Eine Liste der Fehlercodes finden Sie im Kapitel *[7.2. Datenempfang \(Con\\_Communication\\_Errorcode\)](#page-52-1)*.

#### **DB\_Error**

Das Fehler-Bit wird TRUE, wenn die Länge der Struktur *type\_EKSDatabase* nicht mit der gesendeten Datengröße vom EKS Data Service PC übereinstimmt.

#### **Data\_Error**

Der Fehler Data\_Error wird durch den EKS Data Service PC ausgegeben, wenn die vorgegebene Datenstruktur nicht mit der Struktur vom EKS Data Service PC übereinstimmt. Meldet der EKS Data Service PC diesen Fehler, dann wird Data\_Error auf TRUE gesetzt.

## **Emergency\_Level\_1**

Notlaufstrategie 1, der EKS Data Service PC kann die original EKM CSV Exportdatei nicht erreichen und verwendet die lokale Backupdatei der EKM CSV Exportdatei.

## **Emergency\_Level\_2**

Notlaufstrategie 2, der EKS Data Service PC kann keine Daten zur Verfügung stellen, weil die Kommunikation gestört ist und es werden die Daten des internen Datenbausteins verwendet (DB\_EKSData1.Daten).

## **KEY\_Not\_Found**

Der platzierte Schlüssel wurde nicht gefunden. Diese Information kann vom EKS Data Service PC kommen oder bei Notlaufstrategie 2 von der SPS, wenn der angefragte Schlüssel nicht im Speicher (DB\_EKSData1.Data) hinterlegt ist.

# **KEY\_Checksum\_Error**

Die CRC welche über die angefragten Daten berechnet wurde, stimmt nicht überein. Dieser Fehler wird ausgegeben wenn die CRC der gesendeten Daten nicht übereinstimmt oder im Falle der Notlaufstrategie 2, wenn die CRC der gespeicherten Daten nicht korrekt ist.

# **KEY\_Valid**

Die Daten des platzierten Schlüssels stehen zur Verfügung, dies geht auch bei den Notlaufstrategien.

#### **Error**

Ein Fehler bei der Bausteinbearbeitung ist aufgetreten. Der Fehler wird bei der nächsten Bearbeitung gelöscht und ggf. wieder ausgegeben.

#### **Status**

Statusmeldungen welche innerhalb der Verarbeitung im FB\_EKSDataService generiert werden. Eine Liste der Statusmeldungen finden Sie im Kapitel *[7.3. Status des FB\\_EKSDataService \(Status\)](#page-53-1)*.

#### **serviceStatus**

Statuscodes welche vom EKS Data Service PC an den FB\_EKSDataService übergeben werden. Eine Liste der Statusmeldungen finden Sie im Kapitel *[7.4. Status der Datenanfrage \(serviceStatus\)](#page-53-2)*.

#### **Key\_ID**

Die Seriennummer des platzierten Schlüssels muss hier angegeben werden, um die Daten vom EKS Data Service PC anzufragen. Der Datentyp *type\_EKSKeyID* muss hierzu benutzt werden.

```
P#DB110.DB
 X120.0
  "DB EKS
KeyData".
 EKSKeyID-
            Key_ID
```
#### **EKS\_Data\_Key\_Reader**

Die Daten des platzierten Schlüssels werden an diese Adresse kopiert. Es muss der Datentyp *type\_EKSDatabase* verwendet werden.

```
P±DR100 DR
  X0.0"DB
EKSData1".
Data_Key_
            EKS Data
            KeyReader
            Reader
  Profibus -
```
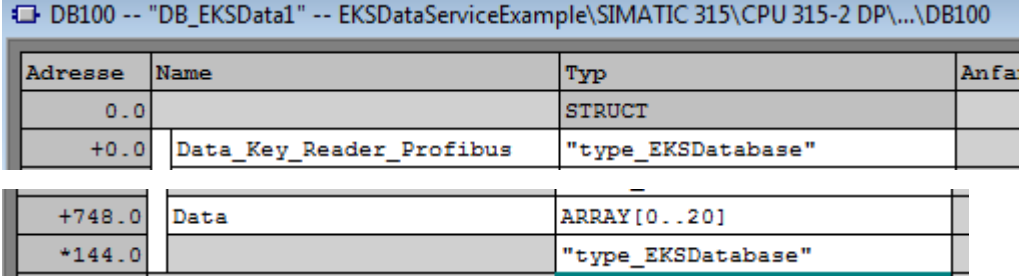

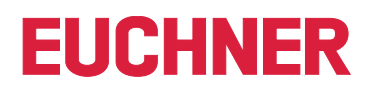

## **EKS\_Data\_Description**

Die Beschreibung der Daten wird als Datentyp Variant übergeben. Diese Datenstruktur wird benutzt um die geforderten Daten vom EKS Data Service PC anzufragen. Es muss die Datenstruktur vom Datentyp *type\_EKSDescription* verwendet werden.

LACTMANTIC DIELONIL DIE O DOLLARDO

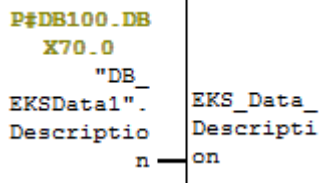

C DB100 -- "DB\_EKSData1" -- EKSDataServiceExample\SIMATIC 315\CPU 315-2 DP\...\DB100

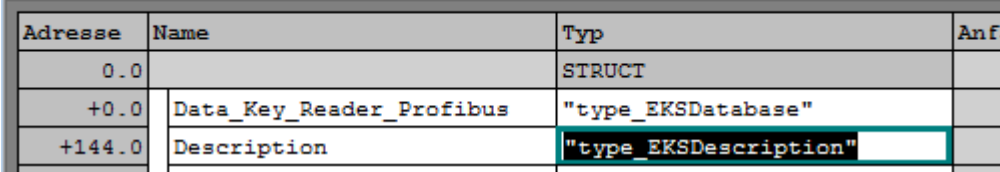

# **EKS\_Data**

Das Datenarray für die Datensicherung auf SPS Seite wird als Variant angelegt (siehe DB\_EKSData1).

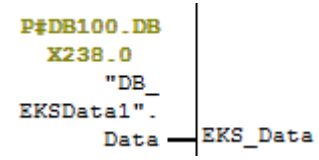

 $\overline{1}$   $\overline{1}$   $\overline{$ 

ш.

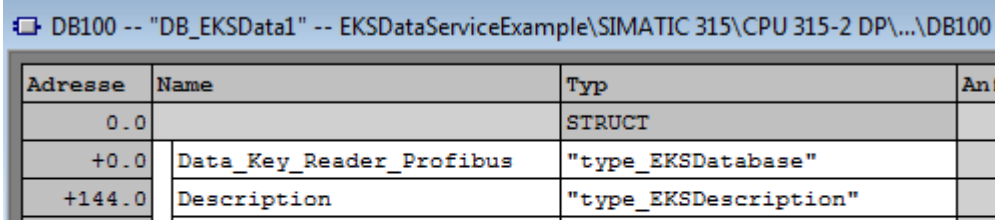

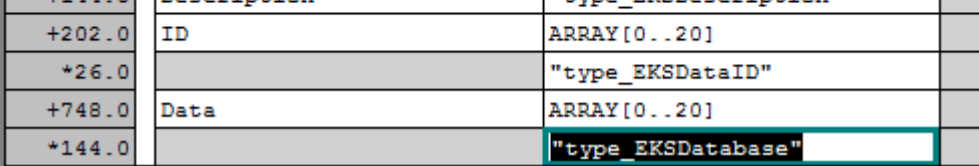

Das Datenarray muss die gleiche Größe wie EKS\_KEY\_ID Array haben.

# **EKS\_KEY\_ID**

Für die Verwaltung der Datensicherung gibt es den ID Bereich (siehe ID DB\_EKSData1).

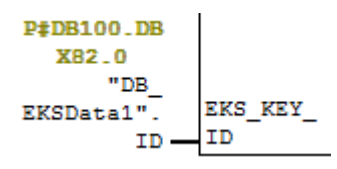

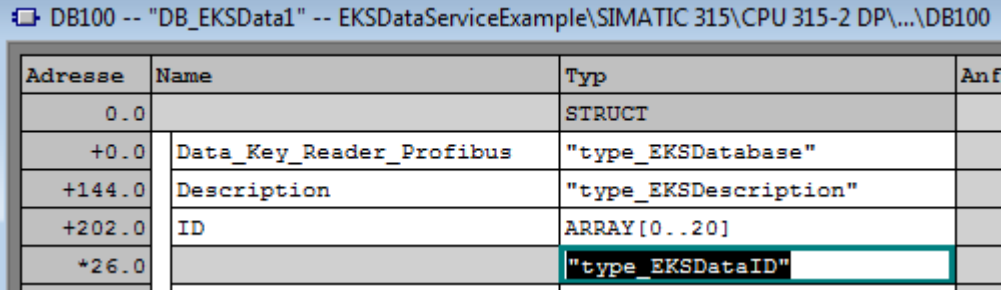

Das Datenarray muss die gleiche Größe wie das EKS\_Data Array haben.

# <span id="page-50-0"></span>**7. Statusmeldungen**

# <span id="page-50-1"></span>**7.1. Verbindungsaufbau (Con\_Parametrization\_Errorcode)**

Auszug aus der Siemens Beschreibung:

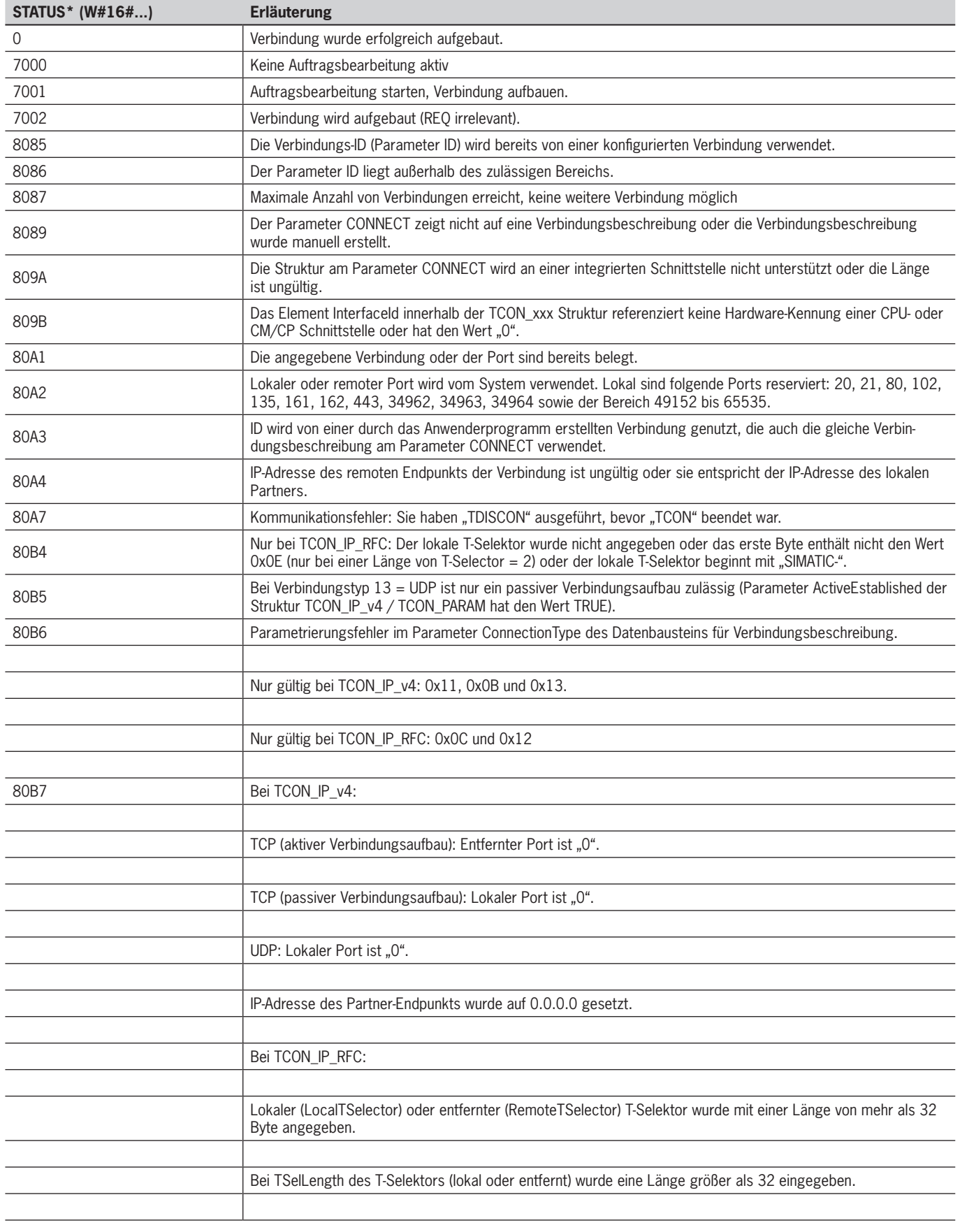

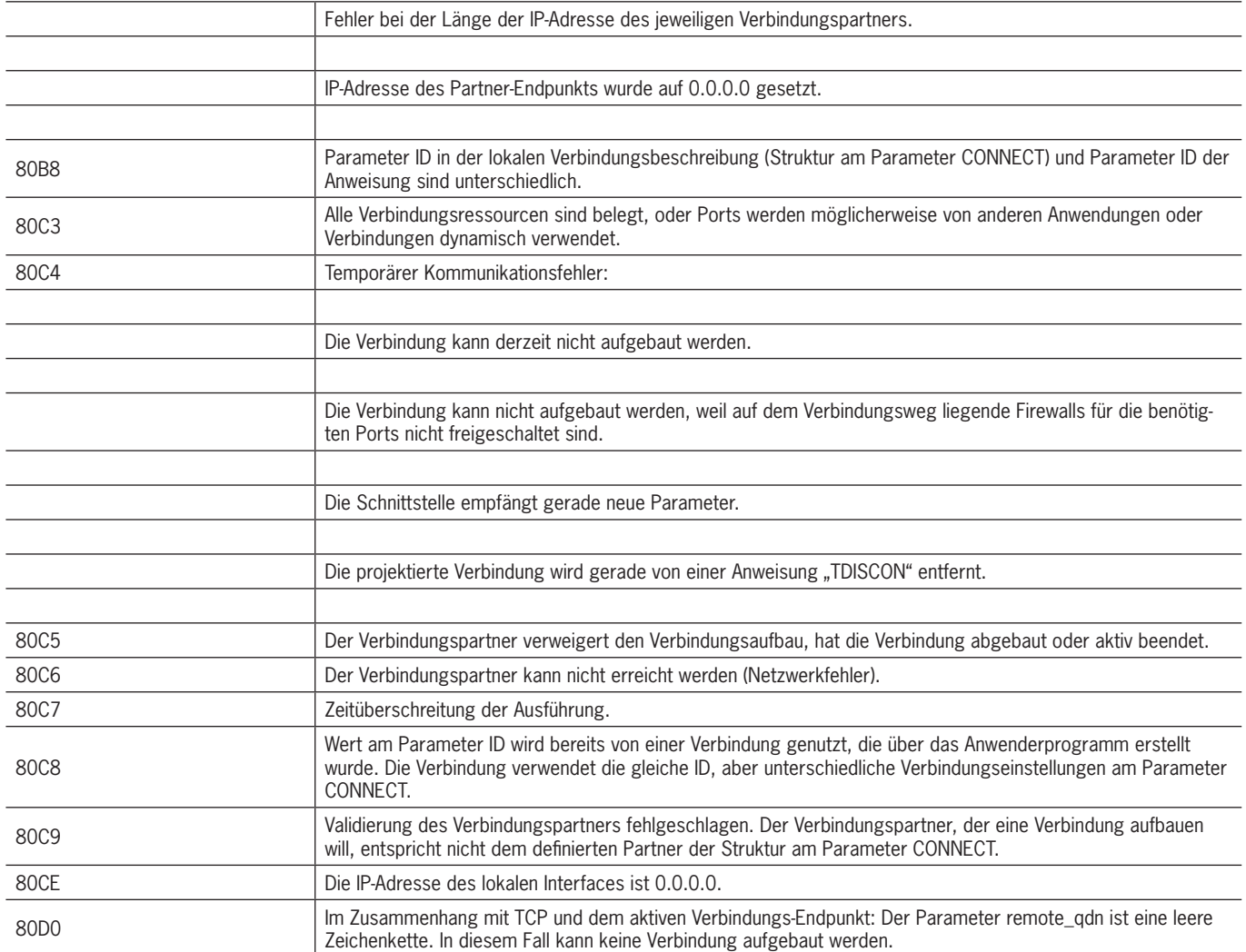

# <span id="page-52-1"></span><span id="page-52-0"></span>**7.2. Datenempfang (Con\_Communication\_Errorcode)**

Auszug aus der Siemens Beschreibung:

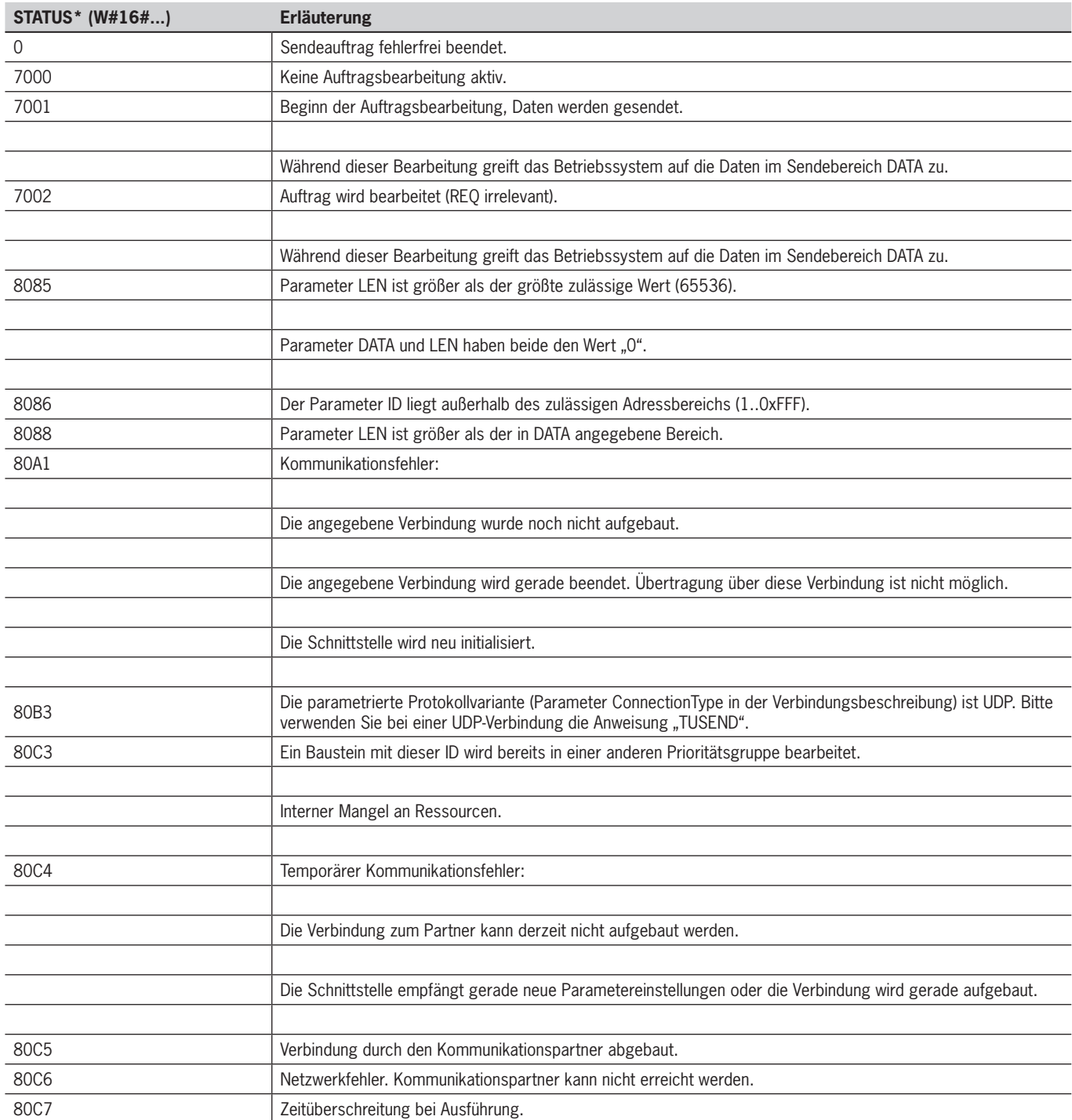

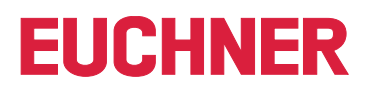

# <span id="page-53-1"></span><span id="page-53-0"></span>**7.3. Status des FB\_EKSDataService (Status)**

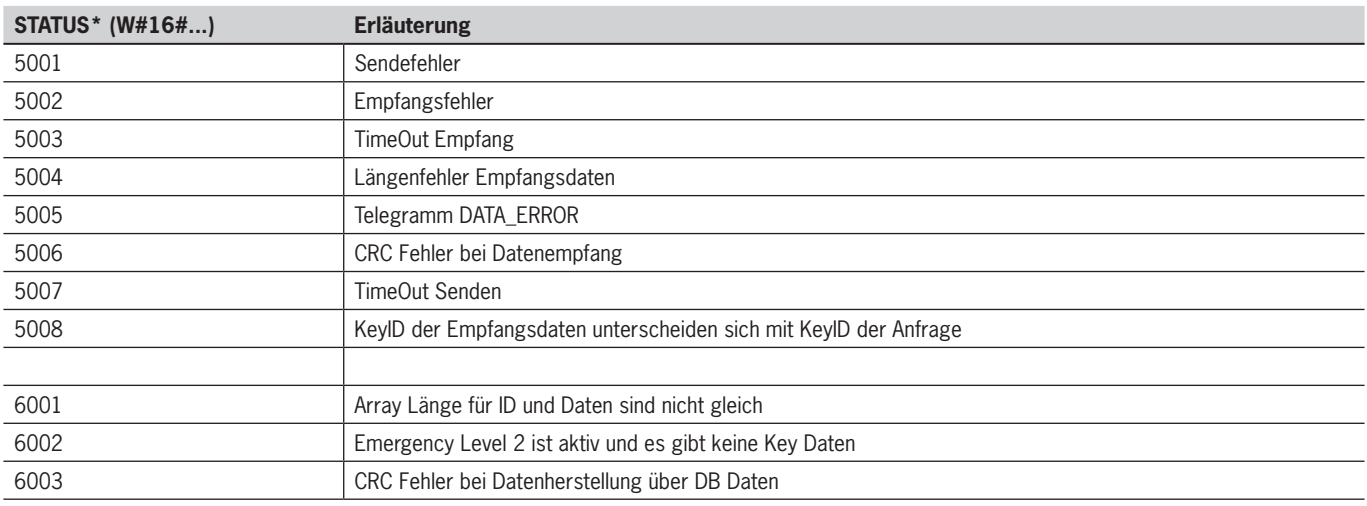

# <span id="page-53-2"></span>**7.4. Status der Datenanfrage (serviceStatus)**

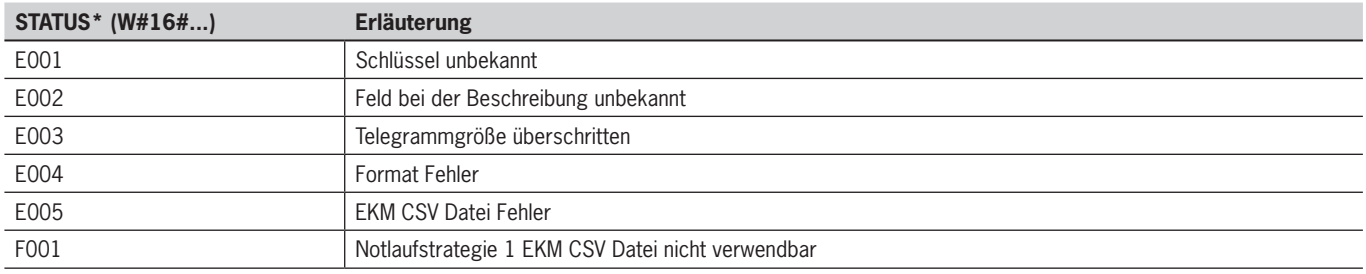

Euchner GmbH + Co. KG Kohlhammerstraße 16 D-70771 Leinfelden-Echterdingen info@euchner.de www.euchner.de

Ausgabe: 2528410-02-08/23 Titel: Software Handbuch EKS Data Service PLC (Originalbetriebsanleitung) Copyright: © EUCHNER GmbH + Co. KG, 08/2023

Technische Änderungen vorbehalten, alle Angaben ohne Gewähr.